## **TUGAS SARJANA**

## **KONSTRUKSI DAN TEKNIK MANUFAKTUR**

# **ANALISA NUMERIK TERHADAP KONSENTRASI TEGANGAN PADA POROS ENGKOL MESIN 6 SILINDER**

*Diajukan Sebagai Syarat Untuk Memperoleh Gelar Sarjana Teknik (S.T.) Pada Program Studi Teknik Mesin Fakultas Teknik Universitas Muhammadiyah Sumatera Utara* 

**Disusun Oleh :** 

**HARIS FRADILLAH 1307230023** 

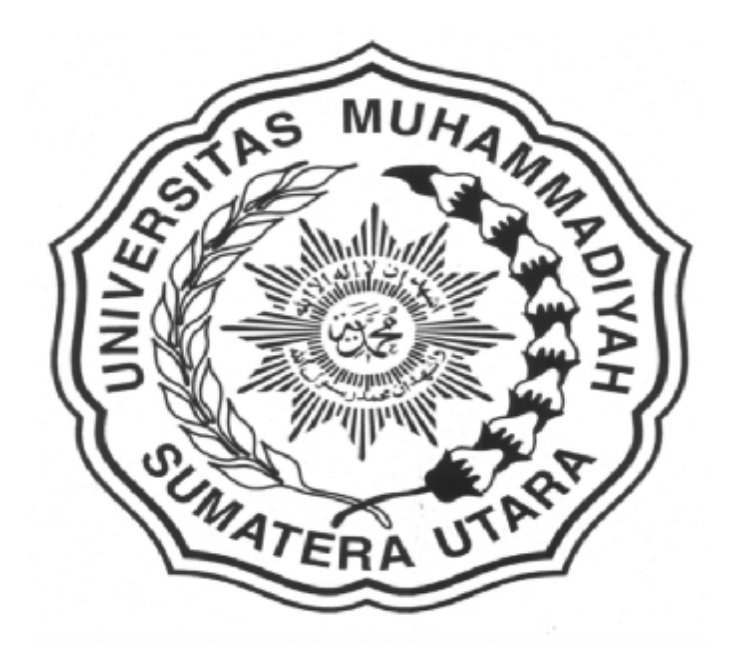

## **PROGRAM STUDI TEKNIK MESIN FAKULTAS TEKNIK UNIVERSITAS MUHAMMADIYAH SUMATERA UTARA MEDAN 2018**

## **LEMBAR PENGESAHAN-1**

## **TUGAS SARJANA KONSTRUKSI DAN MANUFAKTUR**

## ANALISA NUMERIK TERHADAP KONSENTRASI TEGANGAN PADA POROS ENGKOL MESIN 6 SILINDER

**Disusun Oleh:** 

**HARIS FRADILLAH** 1307230023

Diperiksa dan Disetujui Oleh:

Pembimbing-I

WHAR

(Khairul Umurani, S.T., M.T.)

(Bekti Suroso, S.T., M.Eng.)

Pembimbing-II

Diketahui Oleh:

Ka. Program Studi Teknik Mesin

Affandi, S.T., M.T.)

PROGRAM STUDI TEKNIK MESIN **FAKULTAS TEKNIK** UNIVERSITAS MUHAMMADIYAH SUMATERA UTARA **MEDAN** 2018

#### **LEMBAR PENGESAHAN - II**

## **TUGAS SARJANA KONSTRUKSI DAN MANUFAKTUR**

## ANALISA NUMERIK TERHADAP KONSENTRASI TEGANGAN PADA POROS ENGKOL MESIN 6 SILINDER

Disusun Oleh:

**HARIS FRADILLAH** 1307230023

Telah Diperiksa dan Diperbaiki Pada Seminar Tanggal 15 September 2018

Disetujui Oleh :

Pembanding-I

Pembanding-II

(Dr. Eng. Rakhmad Arief Siregar) (Chandra A Siregar, S.T., M.T.)

Diketahui Oleh:

Ka. Program Studi Teknik Mesin

Affandi, ST., M.T.

PROGRAM STUDI TEKNIK MESIN **FAKULTAS TEKNIK** UNIVERSITAS MUHAMMADIYAH SUMATERA UTARA **MEDAN** 2018

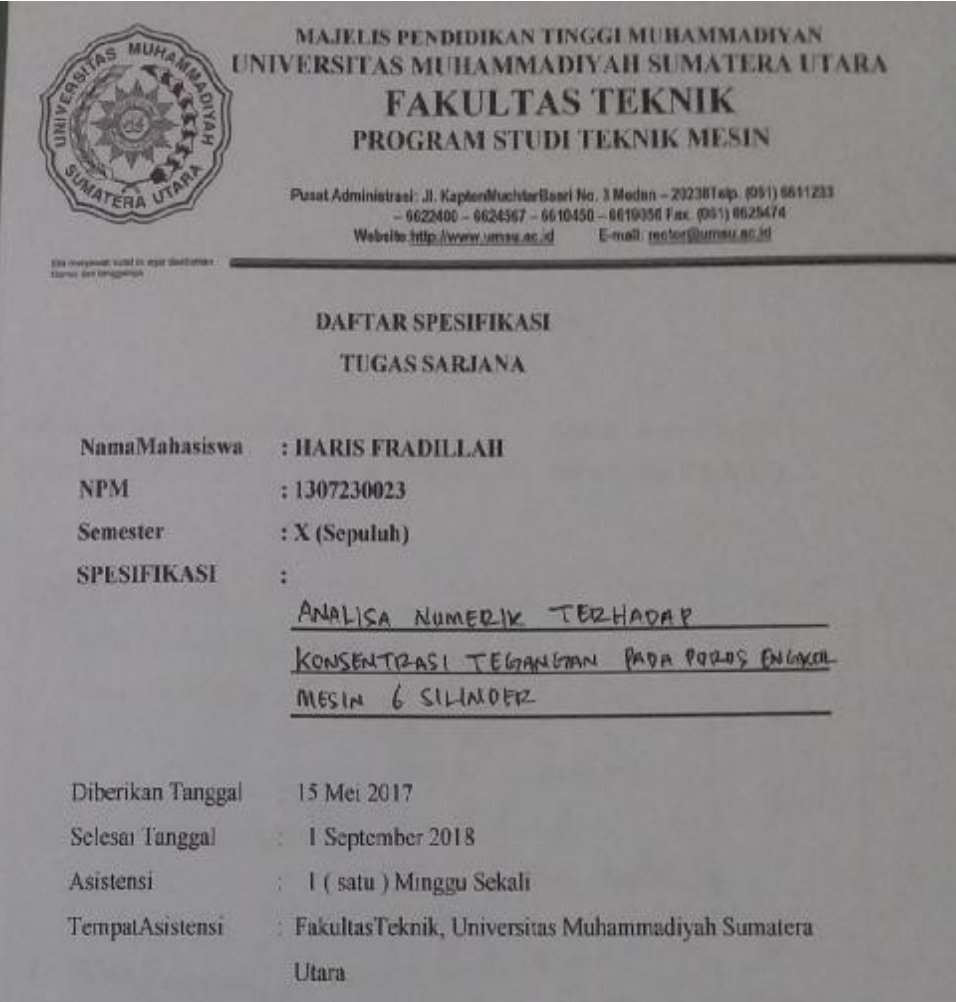

Diketahuioleh Ka Program StudiTeknikMesin

(Affandi, S.T., M.T.)

Medan, 1 September 2018

DosenPembimbing-1

Nonru Mkle

(Khairul Umurani, S.T., M.T.)

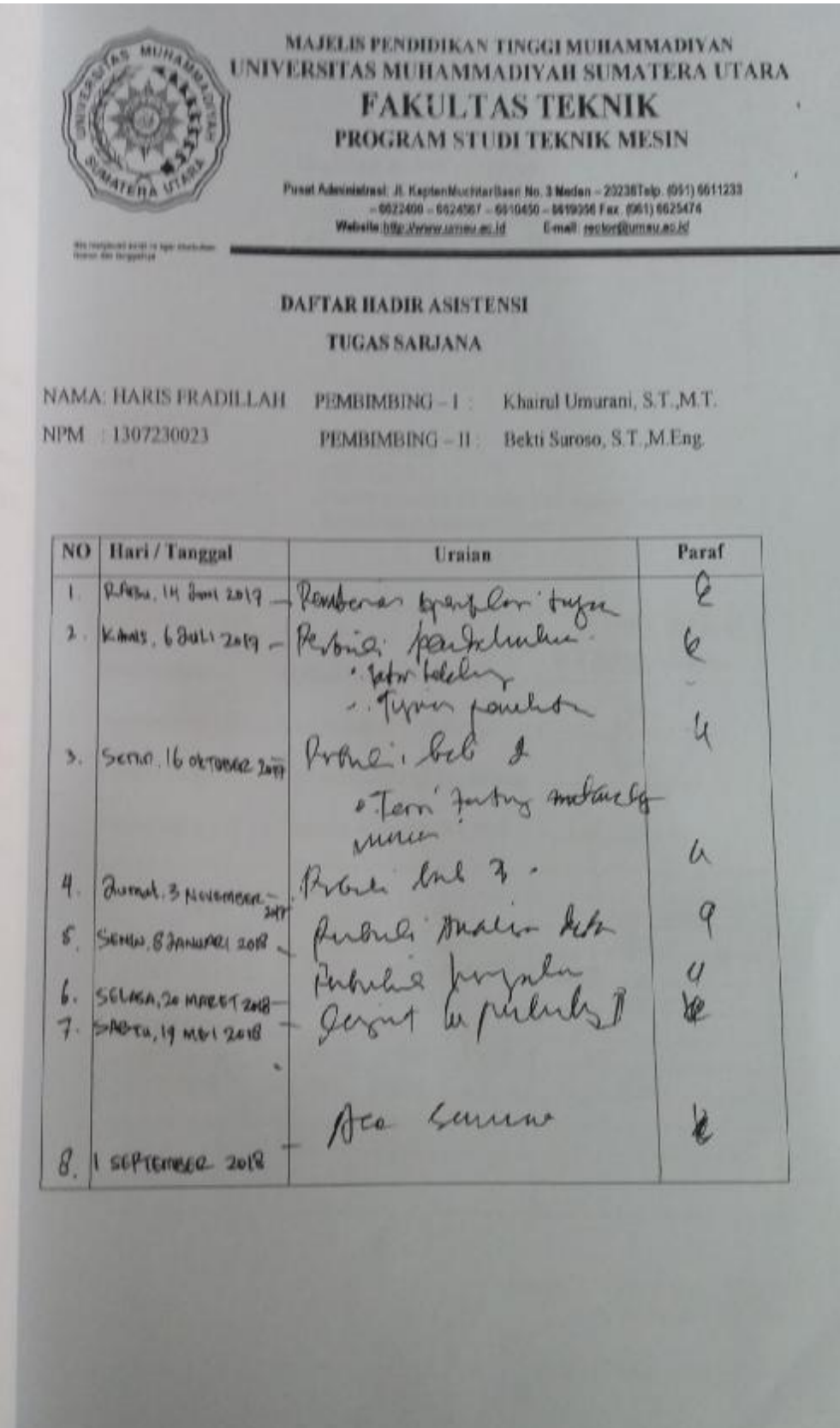

#### **DAFTAR HADIR SEMINAR TUGAS AKHIR TEKNIK MESIN FAKULTAS TEKNIK - UMSU** TAHUN AKADEMIK 2018-2019

Peserta Seminar Nama NPN Judul Tugas Akhir

Haris Fradillah 1307230033 Analisa Numerik Terhadap Konsentrasi Tegangan Pada Poros Engkal Mesin 6 Silinder

**DAFTAR HADIR** 

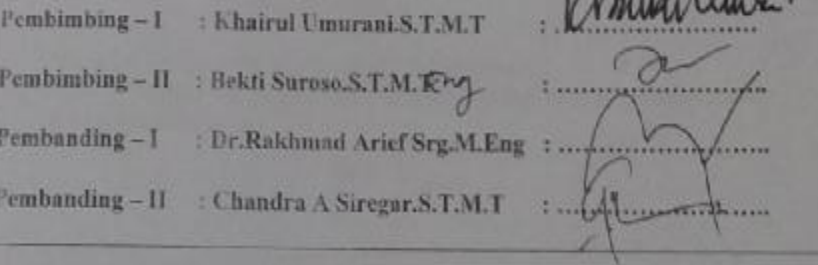

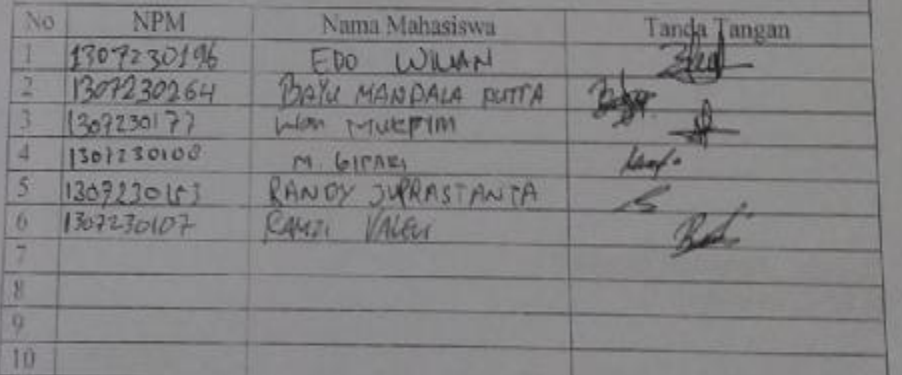

Medan, 05 Muharram 1440 H 15 September 2018 M

**TANDA TANGAN** 

Ketua Prodi. T Mesin

Arthur STMT

# DAFTAR EVALUASI SEMINAR FAKULTAS TEKNIK<br>UNIVERSITAS MUHAMMADIYAH SUMATERA UTARA

NAMA<br>NPM Judni T.Akhir : Haris Fradillah<br>1307230033<br>: Analisa Numerik Terhadap Konsentrasi Tegangan Pada Poros<br>: Analisa Mesin 6 Silinder.

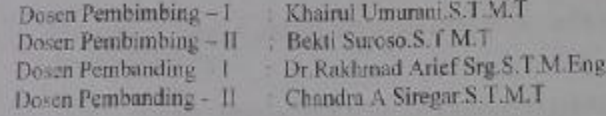

#### **KEPUTUSAN**

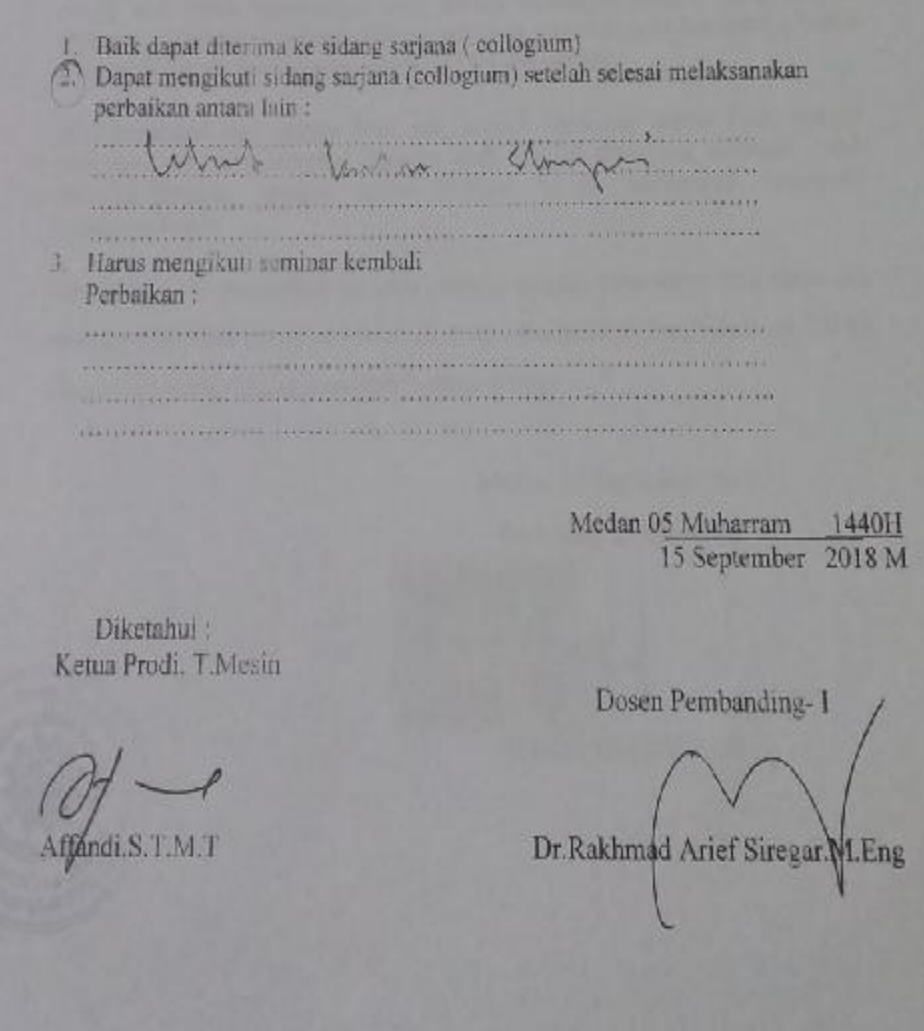

# DAFTAR I VALUASI SEMINAR FAKULTAS TEKNIK UNIVERSIT AS MUHAMMADIYAH SUMATERA UTARA

NAMA NPM<sup>-</sup> Judul T Akhir

**Haris Fradillah** : 1307230033 Analisa Numerik Terhadap Konsentrasi Tegangan Pada Poros Engkal Mesin 6 Silinder

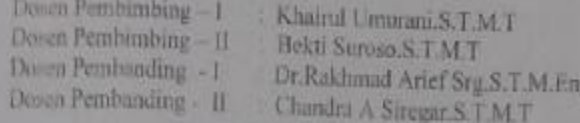

#### **KEPUTUSAN**

1. Baik dapat diterima ke sidang sarjana ( collogium) Dapat mengikuti sidang sarjana (collogium) setelah selesai melaksanakan perbaikan antara lain : Indi ide-Milion Waar Harus mengikuti seminar kembali Perbaikan: 

Medan 05 Muharram 1440H<br>15 September 2018 M

Diketahui : Ketua Prodi. T.Mesin

di S.T.M.T

Dosen Pembanding-II Chandra A Siregar.S.T.M.T.

#### SURAT PERNYATAAN KEASLIAN TUGAS SARJANA

Saya yang bertanda tangan di bawah ini:

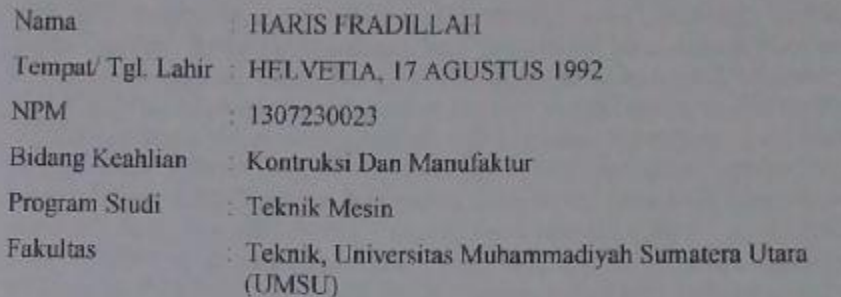

Menyatakan dengan sesungguhnya dan sejujurnya, bahwa laporan tugas sarjana saya yang berjudul

## "ANALISA NUMERIK TERHADAP KONSENTRASI TEGANGAN PADA **POROS ENGKOL MESIN 6 SILINDER"**

Bukan merupakan plagiatisme, pencuri hasil karya milik orang lain, hasil kerja orang lain untuk kepentingan saya karena hubungan material maupun non material, ataupun segala kemungkinan yang lain, yang ada pada hakekatnya bukan karya tulis Tugas Sarjana saya secara orisinal dan otentik.

Bila kemudian hari diduga kuat ada ketidak sesuaikan antara fakta dengan kenyataan ini, saya bersedia diproses oleh tim Fakultas yang dibentuk untuk memverifikasikan, dengan sanksi terberat berupa pembatalan kelulusan/ kesarjanaan saya.

Demikian surat pernyataan ini saya perbuat dengan sebenarnya dan tanpa ada paksaan dari pihak mananpun demi integritas akademik di Program Studi Teknik Mesin Universitas Muhammadiyah Sumatera Utara.

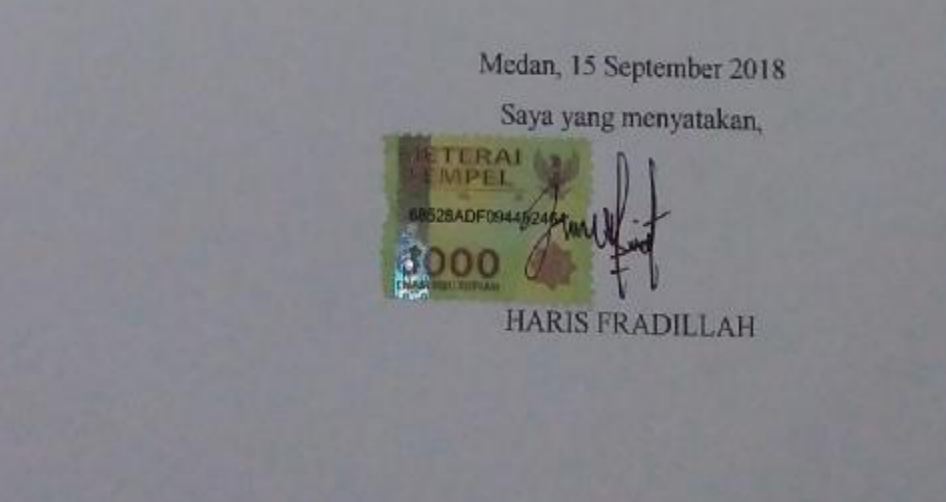

## **ABSTRAK**

Poros engkol merupakan salah satu bagian dari komponen mesin yang menerima beban dari hasil pembakaran diruang bakar, kemudian diteruskan ke *fly wheel* ( roda gila ) setelah itu ke *propeller shaft* ( poros propeller ) sehingga kendaraan dapat berjalan. Beberapa kendaraan yang bermuatan berat seperti truk sering mengalami kegagalan. Kegagalan ini berupa patahnya poros engkol, keausan yang terjadi pada *crank journal*, *crank pin* dan *balance weight*. Dalam studi numerik ini dilakukan penggambaran menggunakan *software catia* sedangkan pengujiannya menggunakan *software ansyss* dengan berfokus pada konsentrasi tegangan. Ada 3 merk pabrikan yang dilakukan dalam studi numerik ini yaitu hino, mitsubhisi dan mercedez benz. Tipe dari masing – masing merk tersebut adalah tipe FM 260 TH dengan beban torsi maksimum 745,3 N.m, tipe 6M70T3 dengan beban torsi maksimum 1618 N.m dan AXOR 1623C dengan beban torsi maksimumnya 810 N.m. Hasil simulasi diperoleh dengan membandingkan 3 merk pabrikan poros engkol dengan pembebanan pada setiap crank pin sebesar 124,2 N.m, 269,66 N.m dan 135 N.m. Dari hasil simulasi metode statis diperoleh bahwa konsentrasi tegangan yang paling besar terjadi pada poros engkol ke 3 ( mercedez benz ) dengan nilai konsentrasi tegangan sebesar 0,0052306 pa. Hal ini menunjukkan bahwa tekanan yang besar dan ukuran yang panjang tidak terlalu berpengaruh terhadap konsentrasi tegangan, melainkan kedekatan jarak beban torsi yang diterima.

## **Kata Kunci : Poros Engkol, Kegagalan Poros Engkol, Software Ansyss, Konsentrasi Tegangan.**

#### **KATA PENGANTAR**

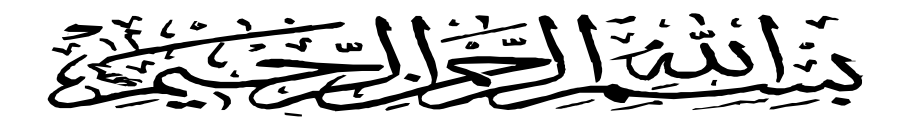

Assalamualaikum Warahmatullahi Wabarakatuh.

Puji dan syukur penulis panjatkan atas kehadirat Allah SWT, karena berkat rahmat dan hidayah-Nya penulis dapat menyelesaikan Tugas Sarjana ini dengan lancar. Tugas Sarjana ini merupakan tugas akhir bagi mahasiswa Program Studi TeknikMesin FakultasTeknik Universitas Muhammadiyah Sumatera Utara dalam menyelesaikan studinya.

Adapun judul dari Tugas Sarjana yang diambil oleh penulis adalah **"ANALISA NUMERIK TERHADAP KONSENTRASI TEGANGAN PADA POROS ENGKOL MESIN DENGAN 6 SILINDER ''**.

Dalam menyelesaikan tugas ini penulis banyak mengalami hambatan dan rintangan yang disebabkan minimnya pengetahuan dan pengalaman penulis, namun berkat petunjuk Allah SWT yang terus – menerus hadir dan atas kerja keras penulis, dan atas banyaknya bimbingan dari pada dosen pembimbing, serta bantuan moril maupun materil dari berbagai pihak akhirnya penulis dapat menyelesaikan tugas sarjana ini.

Untuk itu penulis pada kesempatan ini menyampaikan ucapan terima kasih yang sebesar – besarnya kepada :

- 1. Kedua orang tua, Ayahanda Sunardi dan Ibunda Heni Herlina, dimana cinta yang telah membesarkan, mengasuh, mendidik, serta memberikan semangat dan do'a yang tulus, ikhlas, dengan penuh kasih sayang sehingga penulis dapat menyelesaikan studi di Fakultas Teknik Universitas Muhammadiyah Sumatera Utara.
- 2. Bapak Munawar Alfansury Siregar, S.T.,M.T, selaku Dekan Fakultas Teknik Universitas Muhammadiyah Sumatera Utara.
- 3. Bapak Dr. Ade Faisal, S.T.,M.Sc. selaku Wakil Dekan I Fakultas Teknik Universitas Muhammadiyah Sumatera Utara.
- 4. Bapak Khairul Umurani, S.T.,M.T., selaku Dosen Pembimbing I yang telah banyak memberi bimbingan dan arahan serta perhatian sehingga Tugas Sarjana ini dapat selesai dengan baik.
- 5. Bapak Bekti Suroso, S.T.,M.Eng., selaku Dosen Pembimbing II yang telah banyak memberi bimbingan dan arahan serta perhatian sehingga Tugas Sarjana ini dapat selesai dengan baik.
- 6. Bapak Dr.Eng, Rakhmad Arief Siregar selaku Dosen Pembanding I yang telah banyak memberi bimbingan dan arahan serta perhatian sehingga Tugas Sarjana ini dapat selesai dengan baik.
- 7. Bapak Affandi, S.T.,M.T. selaku Ketua Program Studi Teknik Mesin Fakultas Teknik Universitas Muhammadiyah Sumatera Utara.
- 8. Bapak Chandra A Siregar,S.T.,M.T. selaku Dosen Pembanding II serta Sekretaris Program Studi Teknik Mesin Fakultas Teknik Universitas Muhammadiyah Sumatera Utara.
- 9. Seluruh Dosen di Program Studi Teknik Mesin Universitas Muhammadiyah Sumatera Utara yang telah memberikan bimbingan dan ilmu pengetahuan selama di bangku kuliah.
- 10. Seluruh Staff Tata Usaha pada Program Studi Teknik Mesin UMSU.
- 11. Rekan rekan Lab. Teknik Mesin, dan temen–temen yang lain yang banyak membantu dan memotivasi penulis.
- 12. Terima kasih banyak juga kepada teman satu perjuangan Handoko, Dhany Fajar Lesmana, Febri Ramadhan, Budi Ashari, Muhammad Ilham, Deni Irawan dan seluruh teman teman stambuk 2013.

Penulis menyadari bahwa tugas ini masih jauh dari sempurna dan tidak luput dari kekurangan, karena itu dengan senang hati dan penuh lapang dada penulis menerima segala bentuk kritik dan saran dari pembaca yang sifatnya membangun demi kesempurnaan penulisan tugas sarjana ini.

Akhir kata penulis mengharapkan semoga tugas sarjana ini dapat bermanfaat bagi kita semua dan semoga Allah SWT selalu merendahkan hati atas segala pengetahuan yang kita miliki. Amin Ya Rabbal Alamin.

Bilahifilshabili haq,fastabiqul khairat.

Wassalamualaikum Warahmatullahi Wabarakatuh.

Medan, 15 September 2018

Penulis

#### **HARIS FRADILLAH 1307230023**

# **DAFTAR ISI**

**HAL** 

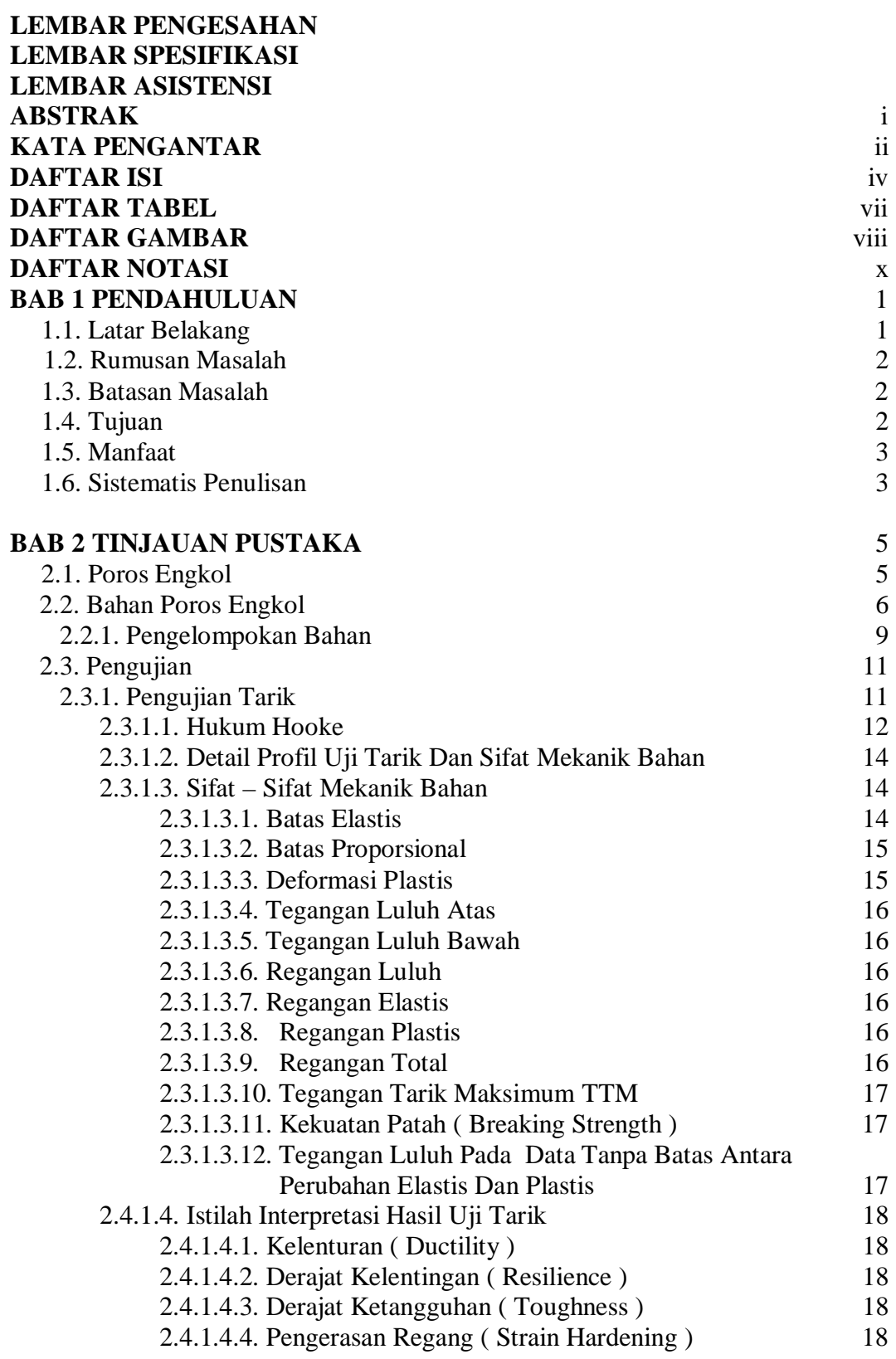

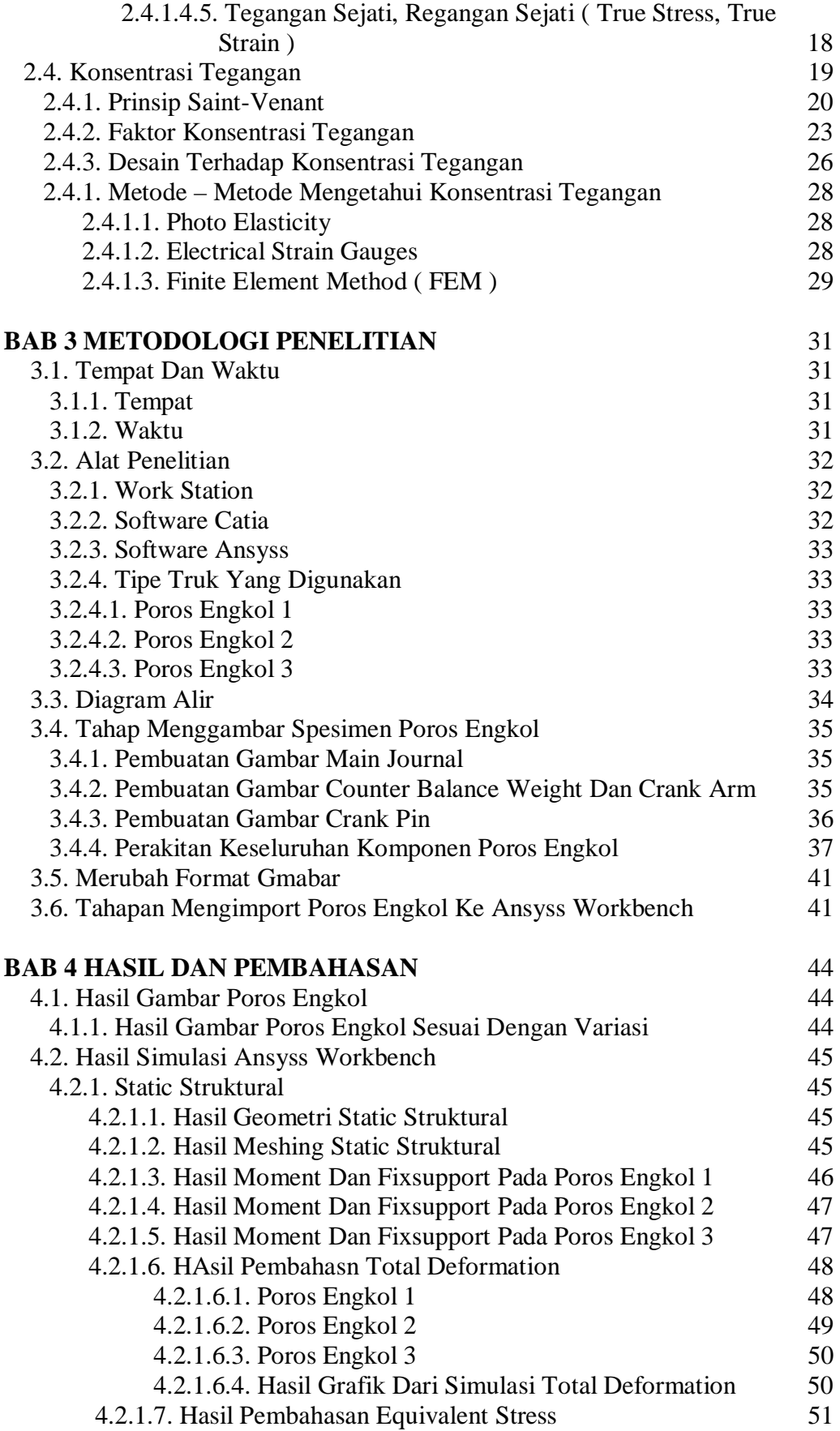

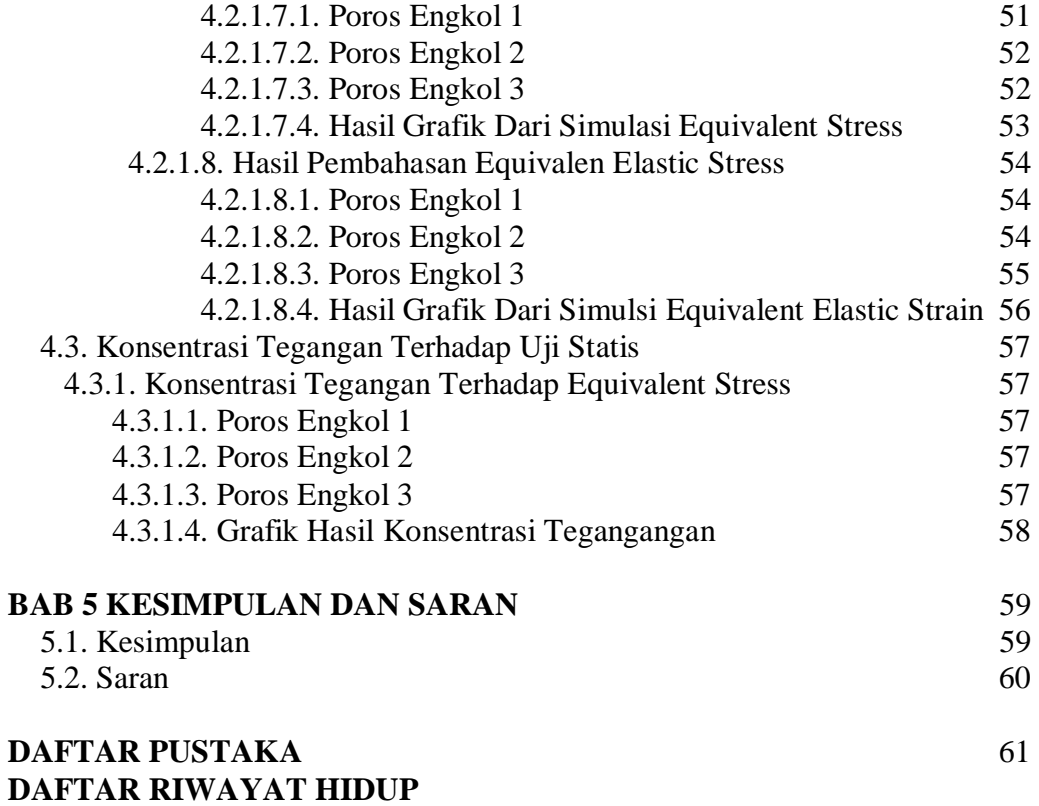

## **DAFTAR TABEL**

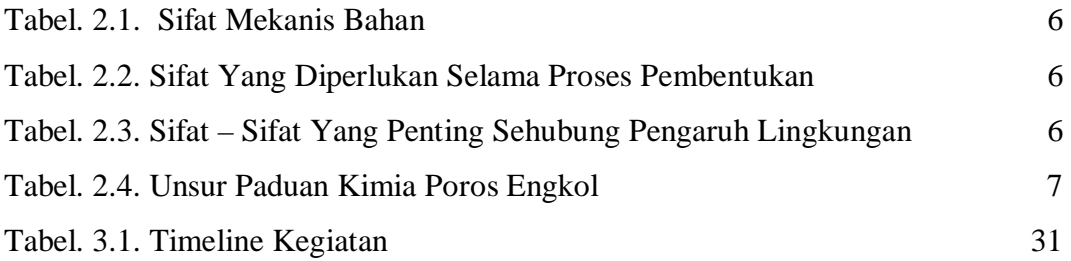

## **DAFTAR GAMBAR**

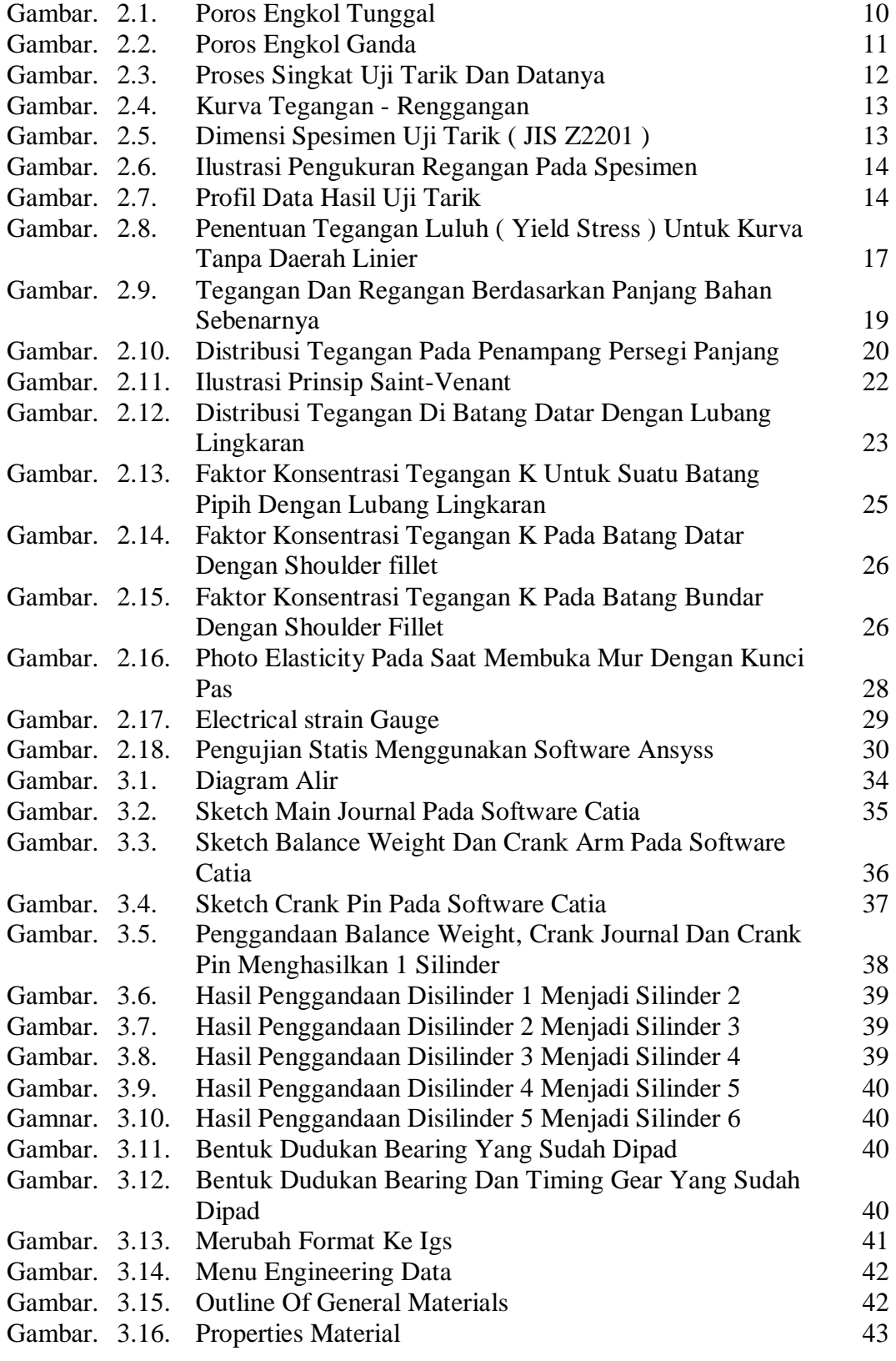

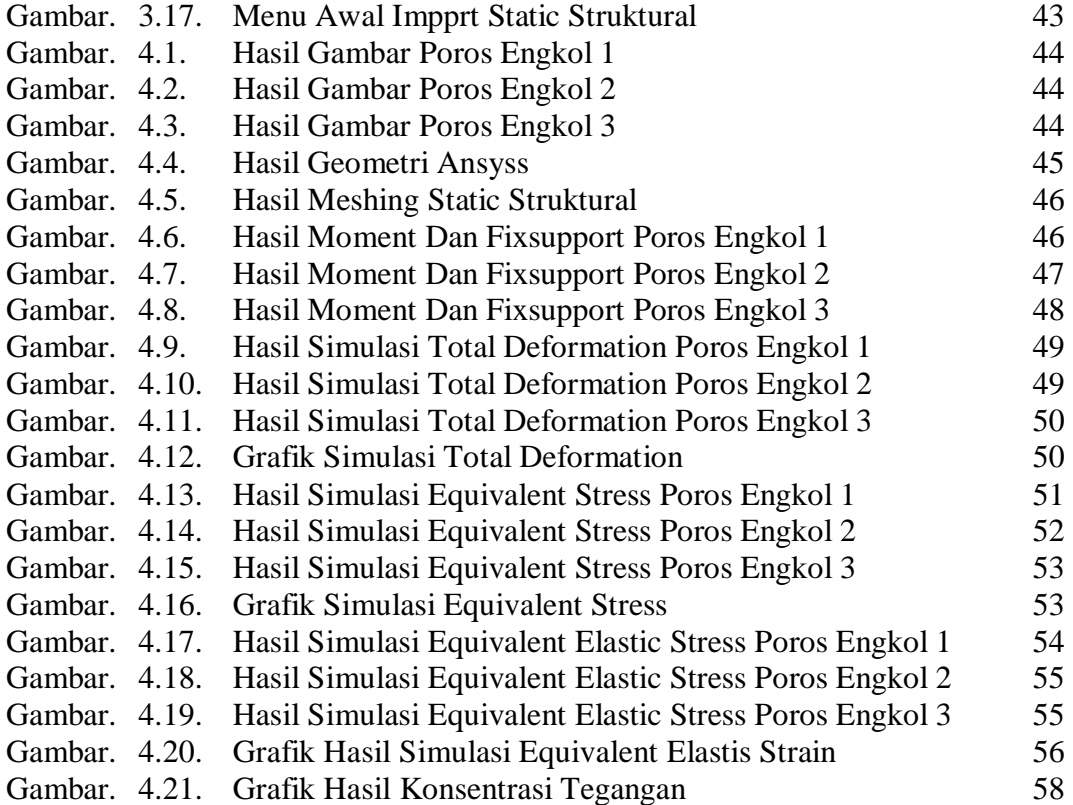

# **DAFTAR NOTASI**

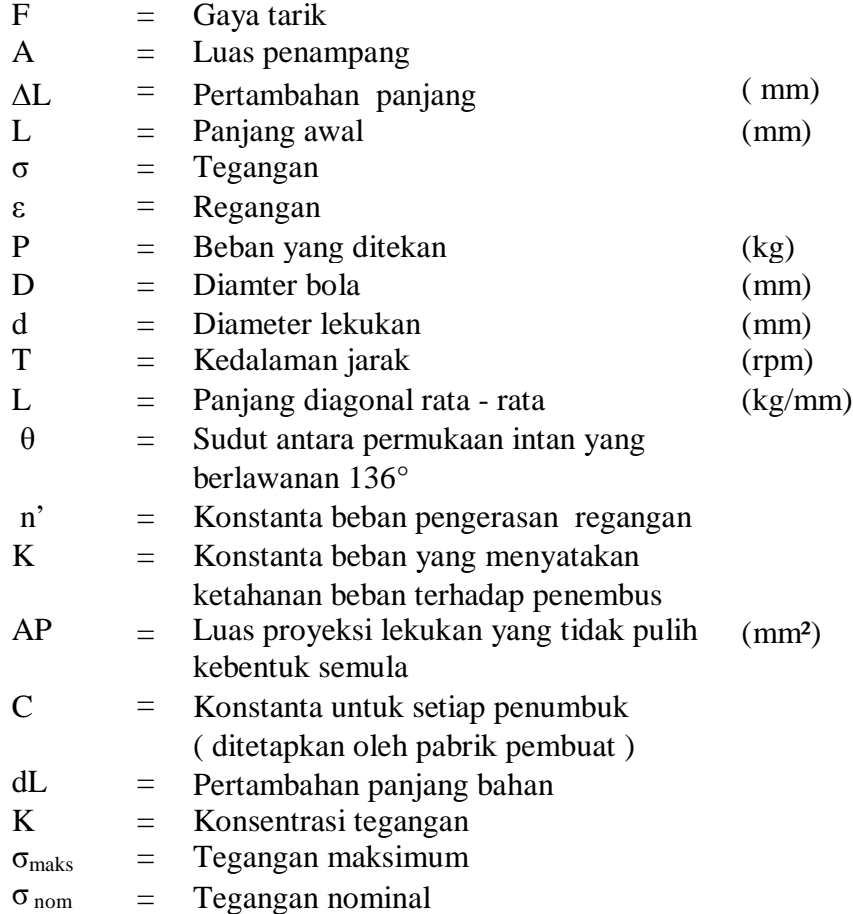

#### **BAB 1**

#### **PENDAHULUAN**

#### **1.1. Latar Belakang**

Truk merupakan salah satu hasil dari sebuah teknologi yang dapat mempermudah pekerjaan manusia khususnya dalam hal pengangkutan, baik berupa pengangkutan berbagai macam barang dan benda serta kebutuhan – kebutuhan keseharian atau kebutuhan pembangunan seperti rumah, gedung, jalan, jembatan, pelabuhan, bandara udara, stasiaun kereta api, dan lain sebagainya. Kondisi ini membuat truk beroperasi dengan membawa beban yang sangat berat terkadang melebihi beban dari truk tersebut, memungkinkan mesin bekerja melebihi kemampuannya dan membuat berbagai komponen dalam mesin cepat rusak ksususnya poros engkol.

Poros engkol menerima beban dari hasil pembakaran di ruang bakar, yang kemudian di teruskan ke *fly wheel* ( roda gila ) setelah itu ke *propeller shaft* ( poros propeller ) sehingga kendaraan seperti truk dapat berjalan. Truk yang mempunyai 6 (enam) silinder memiliki beban dan tenaga yang besar, hal ini membuat poros engkol rentan mengalami kegagalan.

Secara umum kegagalan tersebut mengakibatkan truk tidak dapat beroperasi sebagaimana mestinya. Kegagalan ini berupa patahnya poros engkol, keausan yang tejadi pada *crankshaft journal* dan *cranksahaft pin*, serta pembengkokan yang terjadi pada poros engkol. Oleh karena itu, untuk meminimalisir kegagalan tersebut maka perlu dilakukannya perawatan berkala

serta penelitian yang dapat memperbaiki kegagalan – kegagalan yang terjadi khususnya pada poros engkol.

 Sebagai bahan penelitian, maka diambil 3 contoh standart pabrikan ukuran poros engkol. Dimana 3 ( tiga ) standart tersebut akan dirancang kembali menggunakan perangkat lunak *catia* dan di uji menggunakan perangkat lunak *ansys*.

## **1.2. Rumusan Masalah**

Berdasarkan dari latar belakang diatas, maka penulis merumuskan masalah evaluasi konsentrasi tegangan pada poros engkol mesin 6 silinder dengan 3 model pabrikan yang berbeda yaitu hino, mitsubishi dan mercedes benz.

#### **1.3. Batasan Masalah**

Pembatasan masalah diperlukan untuk menghindari pembahasan atau pengkajian yang tidak terarah dan agar pemecahan masalah dapat dengan mudah diselesaikan. Adapun batasan – batasan masalah dalam tugas akhir ini adalah :

- 1. Menganalisa kekuatan dari 3 jenis pabrikan poros engkol dengan beban torsi maksimum dari masing – masing jenis truk.
- 2. Perangkat lunak yang digunakan untuk pengujiannya berbasis finite element yaitu *software ansys*.
- 3. Pengujian yang dilakukan adalah statis struktural.

#### **1.4. Tujuan**

Berdasarkan judul skripsi penulis **" ANALISA NUMERIK TERHADAP KONSENTRASI TEGANGAN PADA POROS ENGKOL MESIN 6 SILINDER** " maka tujuan penelitian yaitu :

- 1. Untuk menggambar dan memodelkan 3 poros engkol menggunakan *software catia*.
- 2. Untuk menganalisa konsentrasi tegangan pada 3 poros engkol menggunakan perangkat lunak finite element ( *ANSYS* ).

## **1.5. Manfaat**

Ada beberapa manfaat yang didapat dari penelitian ini, yaitu :

- 1. Dapat menggambar poros engkol menggunakan *software catia*..
- 2. Dapat memahami pengujian poros engkol dengan menggunakan *software ansys*.
- 3. Lebih memahami konsentrasi tegangan yang terjadi pada poros engkol dari 3 jenis truk.
- 4. Sebagai bahan masukan dan informasi bagi Program Studi Teknik Mesin Fakultas Teknik Universitas Muhammadiyah Sumatera Utara.

#### **1.6. Sistematika Penulisan**

1. BAB 1 : PENDAHULUAN

Berisikan latar belakang, rumusan masalah, batasan masalah, tujuan penelitian, manfaat penelitian dan sistematika penulisan.

## 2. BAB 2 : TINJAUAN PUSTAKA

Berisikan teori singkat dari penelitian.

## 3. BAB 3 : METODOLOGI PENELITIAN

Berisikan tentang tahapan – tahapan menggambar poros engkol menggunakan *software catia* dan menginput ke *software ansyss*.

## 4. BAB 4 : HASIL DAN PEMBAHASAN

Berisikan pengujian menggunakan *software ansyss*.

## 5. BAB 5 : KESIMPULAN DAN SARAN

Berisikan hasil dan saran penelitian dari poros engkol.

## 6. DAFTAR PUSTAKA

Berisikan sumber referensi dalam pembuatan penelitian ini.

#### **BAB 2**

## **TINJAUAN PUSTAKA**

#### **2.1. Pengertian Poros Engkol**

Poros engkol adalah komponen mesin yang paling banyak ditekan dan mengalami kegagalan yang lebih umum karena kelelahan yang menjadi penyebab utama kegagalan poros engkol di mesin dalam pembakaran. Poros engkol mesin diesel berjalan dengan torsi harmonis dikombinasikan dengan tegangan lentur siklik, karena beban radial tekanan ruang bakar di transmisikan dari piston dan batang penghubung, yang beban inersia dari piston dan batang penghubung harus ada ditambahkan. ( Espadafor dkk 2009 dan Becerra dkk 2011).

Poros engkol adalah bagian dari mesin yang menerjemahkan gerak piston linier dan membalas ke gerakan putar. Batang penghubung ujung besar mentransmisikan tekanan gas dari masing – masing silinder ke setiap poros engkol menjadi kekuatan yang terdekomposisi secara tangensial yang menghasilkan torsi mesin dan radial pada poros engkol. Ini umumnya menghubungkan roda gila untuk mengurangi karakteristik pulsasi siklus empat tak, dan terkadang peredam torsi atau getaran dipasang di ujung yang berlawanan agar mengurangi getaran torsi. Poros engkol adalah komponen yang dimaksud untuk bertahan seumur hidup mesin/ kendaraan. Menjadi komponen berputar dengan kecepatan tinggi, kehidupan layanannya dapat melakukan jutaan siklus pemuatan berulang dan oleh karena itu poros engkol dirancang untuk kehidupan tak terbatas, ( Montazersadgh dan Fatmi 2007).

## **2.2. Bahan Poros Engkol**

Penentuan bahan yang tepat untuk kegunaan tertentu pada dasarnya merupakan gabungan dari berbagai sifat, lingkungan sampai dimana sifat bahan dapat memenuhi persyaratan yang telah ditentukan. Beberapa sifat teknis yang harus diperhatikan sewaktu pemilihan bahan yaitu :

| No. | <b>Sifat Mekanis</b>        | Daya Tahan Terhadap |
|-----|-----------------------------|---------------------|
| 1.  | Modulus elastisitas         | Tekuk               |
| 2.  | Batas mulur                 | Torsi               |
| 3.  | Kekuatan tarik              | Geser               |
| 4.  | Sifat fatik                 |                     |
| 5.  | Keuletan                    |                     |
| 6.  | Kekuatan impac              |                     |
| 7.  | Tahan aus                   |                     |
| 8.  | Perbandingan kekuatan/berat |                     |

Tabel.2.1. Sifat Mekanis Bahan.

( Amstead,B.H., 1979 )

Tabel.2.2. Sifat Yang Diperlukan Selama Proses Pembentukan.

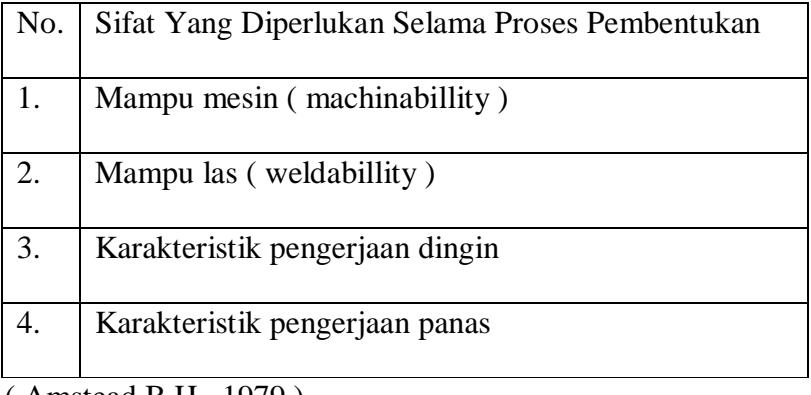

( Amstead,B.H., 1979 )

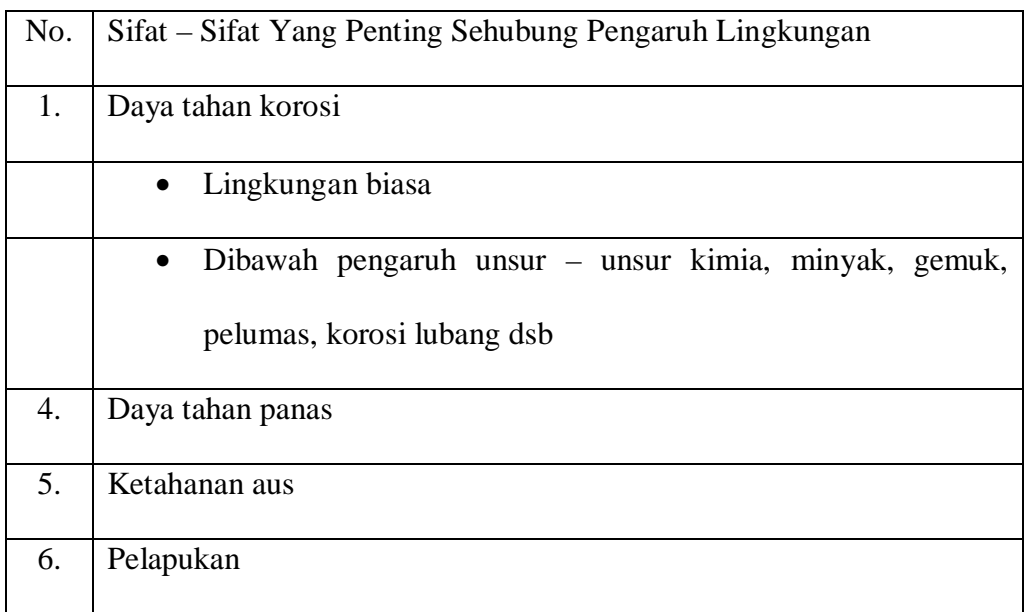

Tabel.2.3. Sifat – Sifat Yang Penting Sehubung Pengaruh Lingkungan.

( Amstead, B.H., 1979 )

Terlepas dari sifat – sifat tersebut material yang sesuai adalah baja paduan (*alloy stell*), dipilih untuk setiap perancangan sebagai kombinasi yang paling diinginkan dari perusahaan. Paduan baja karbon menengah terdiri dari unsur besi, dan mengandung persentase karbon yang kecil (0,25% hingga 0,45%), bersama dengan kombinasi beberapa elemen paduan, campuran yang dirancang dengan hati – hati untuk menghasilkan kualitas tertentu yang ditargetkan memiliki kelebihan hardenability, nitridability, permukaan dan kekerasan inti, kekuatan tarik utama, kekuatan luluh, kekuatan lelah, keuletan, ketahanan benturan, ketahanan korosi dan temperatur. Unsur – unsur paduan yang biasanya digunakan dalam baja karbon ini adalah mangan, kromium, molybdenum, nikel, silikon, kobal, vanadium dan kadang – kadang aluminium dan titanium. Masing – masing elemen tersebut menambahkan *property* tertentu dalam materi yang diberikan. Kandungan karbon adalah penentu utama kekuatan dan kekerasan yang dapat digunakan untuk memanaskan paduan tersebut. (Jack Kane, 2015)

| Material                                                  | <b>AMS</b>                                             | $\mathsf{C}$ | Mn   | Cr                                  | Ni     | Mo   | Si   | V    |
|-----------------------------------------------------------|--------------------------------------------------------|--------------|------|-------------------------------------|--------|------|------|------|
| 4340                                                      | 6414                                                   | 0,40         | 0,75 | 0,82                                | 1,85   | 0,25 |      |      |
| $EN-30B$                                                  |                                                        | 0,30         | 0,55 | 1,20                                | 4,15   | 0,30 | 0,22 |      |
| 4330                                                      | 6427                                                   | 0,30         | 0,85 | 0,90                                | 1,80   | 0,45 | 0,30 | 0,07 |
| 32-CrMoV-13                                               | 6481                                                   | 0,34         | 0,55 | 3,00                                | < 0.30 | 0,90 | 0,25 | 0,28 |
| $300-M$                                                   | 6419                                                   | 0,43         | 0,75 | 0,82                                | 1,85   | 0,40 | 1,70 | 0,07 |
| $Cr =$ Cromium<br>Key<br>$C = Carbon$<br>$Mn = Manganese$ |                                                        |              |      |                                     |        |      |      |      |
|                                                           | $Ni = Nickel$                                          |              |      | $Si = Silicon$<br>$Mo = Molybdenum$ |        |      |      |      |
|                                                           | $V = V$ adium<br>$AMS = Aircraft Material Spec Number$ |              |      |                                     |        |      |      |      |

Tabel. 2.4. Unsur Paduan Kimia Poros Engkol.

Selain elemen paduan, baja berkekuatan tinggi secara berhati – hati disempurnakan sehingga dapat menghilangkan kotoran sebanyak mungkin yang tidak diinginkan (sulfur, fosfor, kalsium dan lain – lain). Untuk lebih ketat membatasi toleransi yang menentukan variasi yang diijinkan dalam persentase elemen paduan. Baja paduan tinggi biasanya ditentukkan dan dipesan dengan mengacu pada nomor AMS mereka (spesifikasi bahan aerospace). Spesifikasi ini secara ketat membatasi kimia dan kemurnian yang diperlukan seringkali hanya dapat dicapai dengan melelehkan didalam ruang hampa, kemudian mencairkan kembali didalam ruang hampa untuk memperbaiki logam lebih lanjut. Metode pengosongan vakum yang umum adalah VIM dan VAR. *Vacum induction melting*  (VIM) adalah proses untuk memproduksi baja dengan kemurnian sangat tinggi dengan melelehkan bahan denganpemanasan induksi didalam ruang vakum.

Sedangkan *Vakum arc remelting* (VAR) adalah proses pemurnian dimana yang *remelting* didalam ruang vakum untuk mengurangi jumlah gas terlarut didalam logam. Ada baja dengan kekuatan tinggi yangbukan baja karbon, Baja ini sering dikenal sebagai baja maraging, disempurnakan sehingga dapat menyingkirkan sebanyak mungkin karbon dan mengembangkan kekuatan ekstrim dari sifat kelelahan sebagai produk sampingan dari struktur kristal yang dihasilkan dari jumlah nikel 15% dan kobalt 6% lebih tinggi kandungannya. Paduan nikel moly sae 4340 (AMS-6414) telah menjadi favorit di kedua aplikasi tempa dan billet. Ini digunakan karena kekuatannya yang sangat tinggi dari sifat kelelahannya dan ketahanan benturan yang sangat tinggi pula. Sae 4340 mengandung 40 titik karbon nominal dan sering digambarkan sebagai "standart yang digunakan paduan ultra tinggi". Paduan nikel crom moly penguat udara EN-30B digunakan dalam beberapa poros engkol, baik dalam bentuk komersial maupun VAR. Paduan ini memiliki 30 titik karbon dan memiliki kandungan nikel melebihi 4%.(Jack Kane, 2015)

#### 2.2.1. Pengelompokan Bahan

Bahan yang digunakan dalam dunia teknik ( rekayasa ) dapat dibagi atas bahan logam dan bahan non logam. Bahan logam dapat pula dibagi atas logam ferro ( besi ) yaiyu merupakan logam yang mengandung unsure besi ( fe ) dalam susunan dasarnya, dan logam non ferro ( bukan besi ) merupakan logam yang tidak mengandung unsure besi ( fe ) dalam susunan dasarnya. Logam non ferro diantaranya adalah aluminium ( Al ), magnesium ( Mg ), tembaga ( Cu ), seng (Zn), nikel ( Ni ) dan logam mulia. Sedangkan bahan logam non ferro dapat terdiri dari bahan organik dan bahan an-organik. Bahan organik seperti : kayu, kertas,

karet, kulit, kapas dan sebagainya. Sedangkan bahan an-organik seperti : batu, pasir, semen, keramik, gelas, grafit dan sebagainya. Dalam pemanfaatannya kedua kelompok besar bahan ini banyak digunakan di dunia teknik ( rekayasa ), karena pemilihan sifatnya sesuai dengan kebutuhan tertentu.

Poros engkol yang biasanya diguanakan untuk putaran tinggi dan beban yang berat pada umumnya dibuat dari baja paduan ( alloy steel ) dengan proses pengerasan kulit ( case hardening ) sehingga tahan terhadap keausan. Beberapa diantaranya adalah baja khrom nikel, baja khrom nikel molebdenum, baja krom dll. Sekalipun demikian, baja paduan khusus tidak selalu dianjurkan jika alasannya hanya karena putaran tinggi dan pembebanan yang berat saja. Dengan demikian perlu dipertimbangkan dalam pemilihan jenis proses heat treatment yang tepat sehingga akan diperoleh kekuatan yang sesuai.

Di dalam praktek dikenal 2 macam poros engkol yaitu :

a. Poros Engkol Tunggal

Poros ini terdiri dari sebuah poros engkol dan sebuah pen engkol. Kedua – duanya diikat menjadi satu oleh pipi engkol yang pemasangannya menggunakan cara pengingsutan. Pipi engkol biasanya dibuat daripada baja tuang, sedangkan pen engkolnya dari baja St 50 atau St 60. Jarak antara sumbu pen engkol dengan sumbu poros engkol adalah setengah langkah torak.

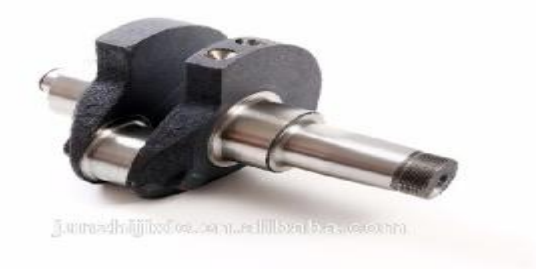

Gambar.2.1. Poros Engkol Tunggal.

b. Poros Engkol Ganda

Poros engkol ini mempunyai 2 buah pipi engkol terdiri dari satu bahan, sedangkan pemasangan poros engkolnya adalah dengan sambungan pengingsutan. Poros - poros engkol ini bahannya dibuat dari besi tuang khusus. Disamping harga pembuatannya lebih ringan, besi tuang itu mempunyai sifat dapat menahan getaran – getaran.

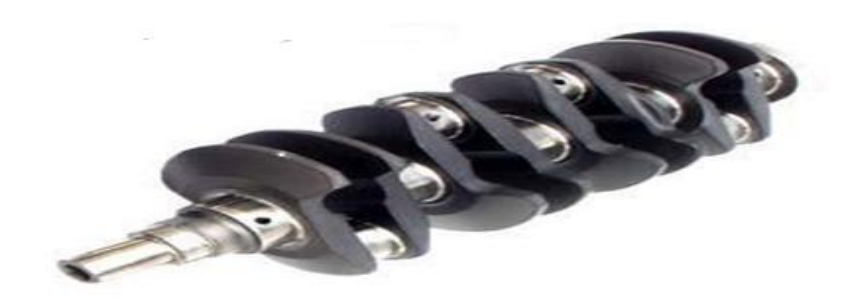

Gambar.2.2. Poros Engkol Ganda.

## **2.3. Pengujian**

#### 2.3.1. Pengujian Tarik

 Pengujian tarik adalah cara pengujian bahan yang paling mendasar. Pengujian ini sangat sederhana, tidak mahal dan sudah mengalami standarisasi diseluruh dunia, misalnya di Amerika dengan ASTM E8 dan Jepang dengan JIS 2241. Dengan menarik suatu bahan kita akan segera mengetahui sejauh mana material itu bertambah panjang. Alat eksperimen untuk uji tarik ini harus memiliki cengkraman ( *grip* ) yang kuat dan kekakuan yang tinggi ( *highly stiff* ). Brand terkenal untuk alat uji tarik antara lain adalah Shimadzu, Instron dan Dartec.

Banyak hal yang dapat kita pelajari dari hasil uji tarik. Bila kita terus menarik suatu bahan ( dalam hal ini suatu logam ) sampai putus, kita akan mendapatkan profil tarikan yang lengkap yang berupa kurva seperti pada Gambar.2.3. Kurva ini menunjukkan hubungan antara gaya tarikan dengan perubahan panjang. Profil ini sangat diperlukan dalam desain yang memakai bahan tersebut.

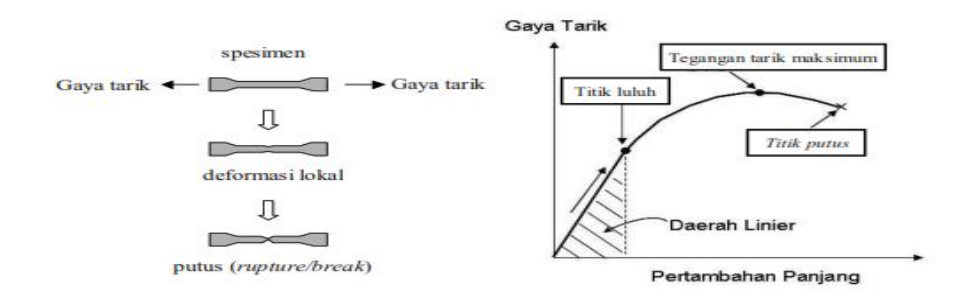

Gambar.2.3. Proses Singkat Uji Tarik Dan Datanya.

Biasanya yang menjadi focus perhatian adalah kemampuan maksimum bahan tersebut dalam menahan beban. Kemampuan ini umumnya disebut " *Ultimate Tensile Strength* " disingkat dengan UTS, dalam bahasa Indonesia disebut tegangan tarik maksimum.

2.3.1.1. Hukum Hooke ( Hooke's Law )

Untuk hamper semua logam, pada tahap sangat awal dari uji tarik, hubungan antara beban atau gaya yang diberikan berbanding lurus dengan perubahan panjang bahan tersebut. Ini disebut daerah linier atau linier zone. Di daerah ini, kurva pertambahan panjang berlawanan dengan beban mengikuti antara Hooke sebagai berikut:

Rasio tegangan ( *stress* ) dan regangan ( *strain* ) adalah konstan.

*Stress* adalah beban dibagi luas penampang bahan dan *strain* adalah pertambahan panjang dibagi panjang awal bahan.

$$
Stress : \mathbf{s} = F/A \tag{2.1}
$$

$$
Strain: e = \Delta L / L \tag{2.2}
$$

12

Hubungan antara *stress* dan *strain* dirumuskan :

$$
E = S/e
$$
 (2.3)

Untuk memudahkan pembahasan, Gambar.2.3. kita rubah sedikit dari hubungan antara gaya tarikan dan pertambahan panjang menjadi hubungan tegangan dan regangan ( *stress* dan *strain* ). Selanjutnya kita dapatkan Gambar.2.4. yang merupakan kurva standart ketika melakukan eksperimen uji tarik. E adalah *gradient* kurva dalam daerah linier, dimana perbandingan tegangan ( σ ) dan regangan ( ε ) selalu tetap. E diberi nama " *Modulus Elastisitas* " atau " *Young Modulus* ". Kurva yang menyatakan hubungan antara strain dan stress seperti ini biasa disebut kurva SS ( SS curve ).

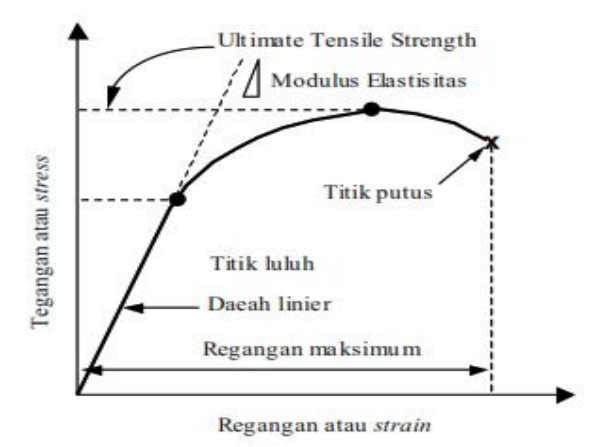

Gambar.2.4. Kurva Tegangan – Regangan.

Bentuk bahan yang diuji, untuk logam biasanya disebut dengan dimensi seperti pada Gambar.2.5. berikut.

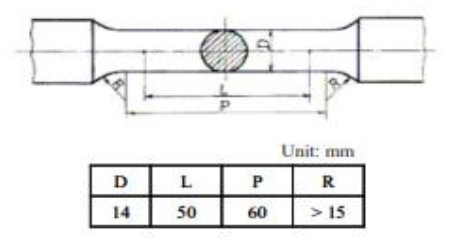

Gambar.2.5. Dimensi Spesimen Uji Tarik ( JIS Z2201 ).

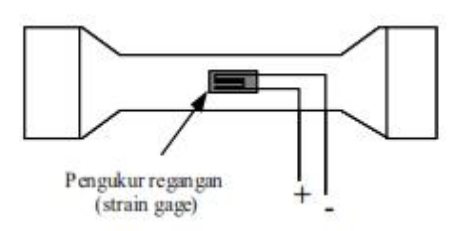

Gambar.2.6. Ilustrasi Pengukuran Regangan Pada Spesimen.

 Perubahan panjang dari specimen dideteksi lewat pengukuran regangan ( strain gage ) yang ditempelkan pada specimen seperti diilustrasikan pada Gambar.2.6. Bila pengukuran regangan ini mengalami perubahan panjang dan penampang, terjadi perubahan nilai hambatan listrik yang dibaca oleh detector dan kemudian di konversi menjadi perubahan regangan.

2.3.1.2. Detail Profil Uji Tarik Dan Sifat Mekanik Logam

Untuk keperluan analisa teknik, data yang didapatkan dari uji tarik dapat dijelaskan pada Gambar.2.7.

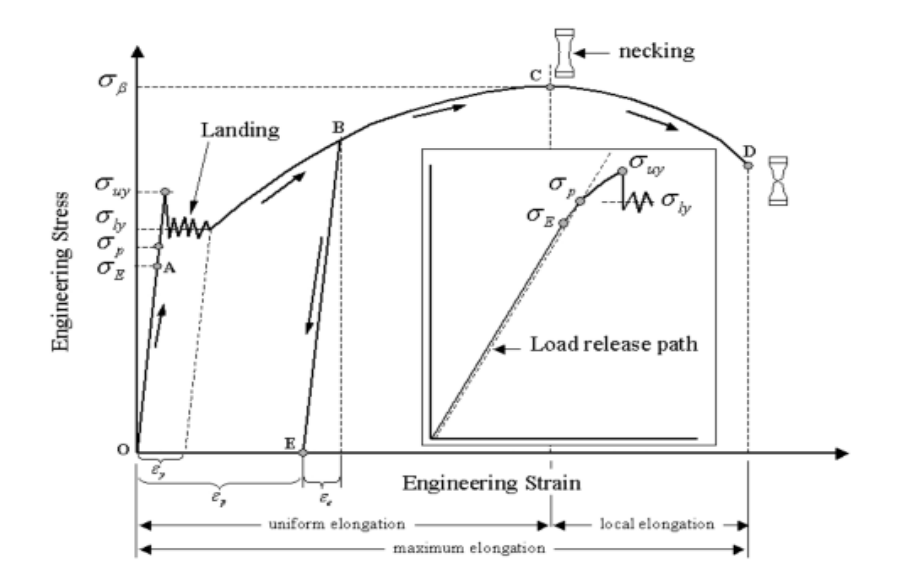

Gambar.2.7. Profil Data Hasil Uji Tarik.

2.3.1.3. Sifat – Sifat Mekanik Bahan

Sifat – sifat mekanik bahan berpedoman pada hasil uji tarik seperti pada Gambar.2.6. dapat dibagi menjadi beberapa sifat yang dimulai dari titik O sampai D sesuai dengan arah panah dalam gambar. Sifat – sifat mekanik bahan yaitu :

## 2.3.1.3.1. Batas Elastis σ E ( *Elastic Limit* )

Dalam Gambar.2.7. dinyatakan dengan titik A. Bila sebuah bahan diberi beban sampai pada titik A, kemudian bebannya dihilangkan, maka bahan tersebut akan kembali ke kondisi semula ( tepatnya hamper kembali ke kondisi semula ) yaitu regangan " nol " pada titik O ( lihat inset dalam Gambar.2.7. ). Tetapi bila beban ditarik sampai melewati titik A, hokum Hooke tidak lagi berlaku dan terdapat perubahan permanen ( permanent strain ) sehingga masih disebut perubahan elastic yaitu kurang dari 0.03%, tetapi sebagian referensi menyebutkan 0.005%. Tidak ada standarisasi yang universal mengenai nilai ini. ( Zairyou Shiken ).

2.3.1.3.2. Batas Proporsional  $\sigma P$  (Proportional Limit)

Batas proporsional adalah titik dimana penerapan hokum Hooke masih bias ditolelir. Tidak ada standarisasi tentang nilai ini. Dlam prakteknya, biasanya batas proporsional sama dengan batas elastis.

2.3.1.3.3. Deformasi Plastis ( Plastis Deformation )

Yaitu perubahan bentuk yang tidak kembali ke keadaan semula. Pada Gambar.2.7. yaitu bila bahan ditarik sampai melewati batas proporsional dan mencapai daerah landing.

2.3.1.3.4. Tegangan Luluh Atas σ uy ( *Upper Stress* )

Tegangan maksimal sebelum bahan memasuki fase daerah landing peralihan deformasi elastis ke plastis.

2.3.1.3.5. Tegangan Luluh Bawah σ ly ( *Lower Stress* )

Tegangan rata – rata daerah landing sebelum benar – benar memasuki fase deformasi plastis. Bila hanya disebutkan tegangan luluh ( yield stress )., maka yang dimaksud tegangan ini.

2.3.1.3.6. Regangan Luluh ε y ( *Yield Strain* )

Regangan luluh adalah regangan permanen saat memasuki fase deformasi plastis.

2.3.1.3.7. Regangan Elastis ε e ( *Elastic Strain* )

Regangan elastis yaitu regangan yang diakibatkan perubahan elastis bahan. Pada saat pembebanan dilepaskan regangan ini akan kembali ke posisi semula.

2.3.1.3.8. Regangan Plastis ε p ( *Plastis Strain* )

Regangan plastis ialah regangan yang diakibatkan perubahan plastis. Pada saat pembebanan dilepaskan regangan ini tetap tinggal sebagai perubahan permanen bahan.

2.3.1.3.9. Regangan Total ( *Total Strain* )

Regangan total merupakan gabungan regangan plastis dan regangan elastis,  $ε T = ε e + ε p$ . Perhatikan beban dengan arah OABE. Pada titik B, regangan yang ada adalah regangan total. Ketika beban dilepaskan, posisi regangan ada pada titik E dan besarregangan yang tinggal ( OE ) adalah regangan plastis.

2.3.1.3.10. Tegangan Tarik Maksimum TTM ( UTS, *Ultimate Tensile Strength* )

Pada Gambar.2.8. ditunjukkan dengan titik C ( σ β ), merupakan besar tegangan maksimum yang didapatkan dalam uji tarik.

2.3.1.3.11. Kekuatan Patah ( *Breaking Strength* )

Pada Gambar.2.7. ditunjukkan dengan titik D, merupakan besar tegangan dimana bahan yang diuji putus atau patah.

2.3.1.3.12. Tegangan Luluh Pada Data Tanpa Batas Jelas Antara

Perubahan Elastis dan Plastis

Untuk hasil uji tarik yang tidak memiliki daerah linier dan landing yang jelas, tegangan luluh biasanya didefenisikan sebagai tegangan yang menghasilkan regangan permanen sebesar 0.2%, regangan ini disebut *offset – starin*

( Gambar.2.8.).

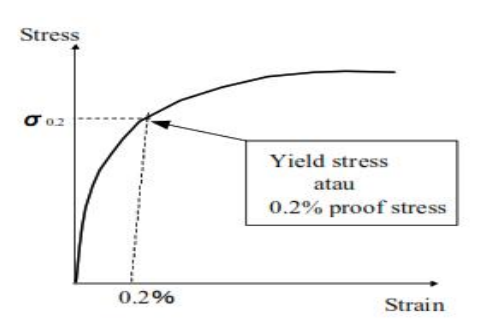

Gambar.2.8. Penentuan Tegangan Luluh ( Yield Stress ) Untuk Kurva Tanpa

Daerah Linier.

Perlu untuk diingat bahwa satuan SI untuk tegangan ( *stress* ) adalah Pa ( Pascal, N/m2 ) dan strain adalah besaran tanpa satuan.
#### 2.3.1.4. Istilah Interpretasi Hasil Uji Tarik

#### 2.3.1.4.1. Kelenturan ( *Ductility* )

Kelenturan merupakan sifat mekanik bahan yang menunjukkan derajat deformasi plastis yang terjadi sebelum suatu bahan terputus atau gagal pada uji tarik. Bahan disebut lentur ( *ductile* ) bila regangan plastis yang terjadi sebelum putus lebih dari 5%, bila kurang dari itu suatu bahan disebut getas ( *brittle* ).

# 2.3.1.4.2. Derajat Kelentingan ( *Resilience* )

Derajat kelentingan didefenisikan sebagai kapasitas suatu bahan menyerap energy dalam fase perubahan elastis. Sering disebut dengan Modulus Kelentingan ( *Modulus of Resilience* ), dengan suatu strain energy per unit volume ( Joule/m3 atau Pa ). Dalam Gambar2.3., modulus kelentingan ditunjukkan oleh luas daerah yang diarsir.

# 2.3.1.4.3. Derajat Ketangguhan ( *Toughness* )

Kapasitas suatu bahan menyerap energy dalam fase plastis sampai bahan tersebut putus. Sering disebut dengan Modulus Ketangguhan ( modulus Toughness ). Dalam Gambar.2.7., modulus ketangguhan sama dengan luas daerah dibawah kurva OABCD.

2.3.1.4.4. Pengerasan Regang ( *Strain Hardening* )

Sifat kebanyakan logam yang ditandai dengan naiknya nilai tegangan berbanding regangan setelah memasuki fase plastis.

2.3.1.4.5. Tegangan Sejati, Regangan Sejati ( *True Stress, True Strain* )

Dalam beberapa kasus defenisi tegangan dan regangan seperti yang telah dibahas diatas tidak dapat dipakai. Untuk itu dipakai defenisi tegangan dan regangan sejati, yaitu tegangan dan regangan berdasarkan luas penampang bahan

secara *real time*. Detail defenisi tegangan dan regangan sejati dapat dilihat pada Gambar.2.9.

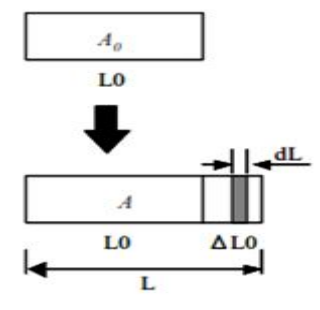

Gambar.2.9. Tegangan Dan Regangan Berdasarkan Panjang Bahan Sebenarnya. Regangan sejati didefinisikan sebagai pertambahan panjang bahan *dL* dibagi panjang bahan *L*.

$$
\varepsilon_r = \int_{L_0}^{L_0 + \Delta L} \mathbf{L}^{-1} \, \mathrm{d}\mathbf{l}
$$
  
= ln(1 = AL/Lo) \t\t er = ln(1 + e)  
= (1 + e) = ln L/Lo = ln Ao/A \t\t sr = s(1 + e) (2.4)  
• Volume konstan, (2.4)

$$
AL = AoLo \tag{2.5}
$$

• Tegangan sejati,

$$
sr = \frac{F}{A} = \frac{F}{Ao} \frac{L}{Lo} = s \frac{L}{Lo}
$$
 (2.6)

## **2.4. Konsentrasi Tegangan**

Dalam menentukan tegangan pada batang yang dibebani secara aksial, kita biasanya menggunakan rumus dasar  $s = P/A$ , dimana P adalah gaya aksial batang dan A adalah penampang. Rumus ini didasarkan atas asumsi bahwa distribusi tegangan terbagi rata di seluruh penampang. Pada kenyataannya, batang

sering mempunyai lubang, takikkan, uliran, maupun bentuk – bentuk perubahan geometri yang menimbulkan pola distribusi yang tidak terbagi rata. Diskontinuitas geometri menyebabkan tegangan tinggi pada daerah yang sangat kecil pada batang dan tegangan tinggi ini disebut konsentrasi tegangan. Diskontinuitas itu sendiri dikenal sebagai peningkat tegangan ( *stress raisers*).

Konsentrasi tegangan juga muncul dititik pembebanan. Sebagai contoh, suatu beban terpusat jarang terdistribusi secara merata pada suatu penampang. Yang mungkin terjadi adalah beban tersebut bekerja pada daerh yang sangat kecil dan menghasilkan tegangan tinggi pada daerah disekitar titik kerja gaya.

Tegangan yang ada pada konsentrasi tegangan dapat ditentukan baik dengan metode – metode eksperimental, maupun, dengan metode – metode analisis lanjut, termasuk metode elemen hingga (*finite element*). (Gere James M dan Timoshenko Stephen P. (2000) Mekanika Bahan Jakarta; Erlangga)

2.4.1. Prinsip Saint-Venant

Untuk menggambarkan karakteristik konsentrasi tegangan, tinjaulah tegangan pada batang yang berpenampang persegi panjang (lebar *b*, tebal *t*) yang mengalami beban terpusat *P* diujungnya seperti terlihat pada gambar. 2.10.

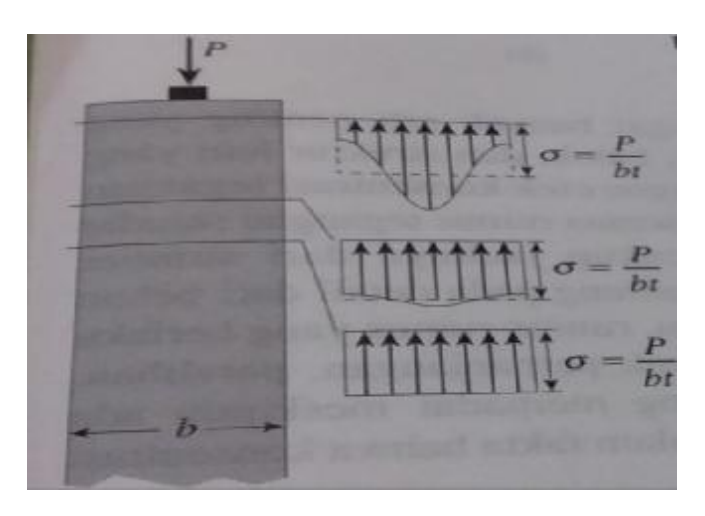

Gambar. 2.10. Distribusi Tegangan Pada Penampang Persegi Panjang.

Tegangan puncak langsung dibawah beban mungkin beberapa kali teganga rata – rata P/*bt*, bergantung pada daerah dimana beban tersebut diterapkan. Sekalipun demikian, tegangan maksimum berkurang dengan cepat apabila kita menjahui titik penerapan beban, seperti terlihat dalam kurva tegangan - regangan dalam gambar tersebut. Pada lokasi sejauh *b* dari ujung batang, distribusi tegangan sudah hampir terbagi rata, dan tegangan maksimum hanya beberapa persen lebih besar daripada tegangan rata – rata. Pengamatan ini benar untuk kebanyakan pemusatan tegangan, seperti lubang dan takikkan. Jadi, kita dapat membuat pernyataan umum bahwa rumus  $s = P/A$  memberikan tegangan aksial hanya jika penampang batang sedikit menjahui *b* dari lokasi beban terpusat atau diskontinuitas bentuk, dimana *b* adalah dimensi lateral terbesar dari batang (misalnya lebar dan diameter).

Pernyataan di atas mengenai tegangan pada batang prismatic merupakan bagian dari pengamatan umum yang dikenal dengan prinsip saint-venant. Dengan sedikit kekecualian, prinsip ini berlaku untuk benda elastis linier. Untuk memahami prinsip saint-velant, bayangkan bahwa kita mempunyai benda dengan system pembebanan yang bekerja pada bagian kecil dari permukaannya. Sebagai contoh, misalkan kita mempunyai batang prismatis yang lebarnya *b* yang mengalami sitem beberapa beban terpusat yang bekerja diujungnya (gambar.2.11a.). Untuk mudahnya, asumsikan bahwa beban adalah simetris dan hanya mempunyai resultan vertikal. Selanjutnya, tinjau system beban yang berbeda tetapi ekivalen secara statis, yang bekerja pada daerah kecil yang sama dari batang ("Ekivalen secara statis" berarti bahwa kedua sistem gaya mempunyai resultan gaya yang sama dan resultan momen yang sama). Sebagai contoh beban

21

yang terdistribusi secara merata yang terlihat pada gambar. 2.11b. ekivalen secara statis dengan system beban terpusat yang terlihat dalam gambar. 2.11a. Prinsip saint-venant menyatakan bahwa tegangan dibenda yang disebabkan oleh kedua sistem pembebanan ini sama, asalkan kita menjahui dari daerah yang dibebani dengan jarak yang sedikitnya sama dengan dimensi terbesar dari daerah yang dibebani (jarak *b* pada contoh ini). Jadi, distribusi tegangan yang terlihat dalam gambar. 2.11. adalah ilustrasi dari prinsip saint-venant. Tentu saja, "prinsip" ini bukan merupaka hukum mekanika yang teliti melainkan pengamatan commonsense yang didasarkan atas pengalaman praktis dan teoritis.

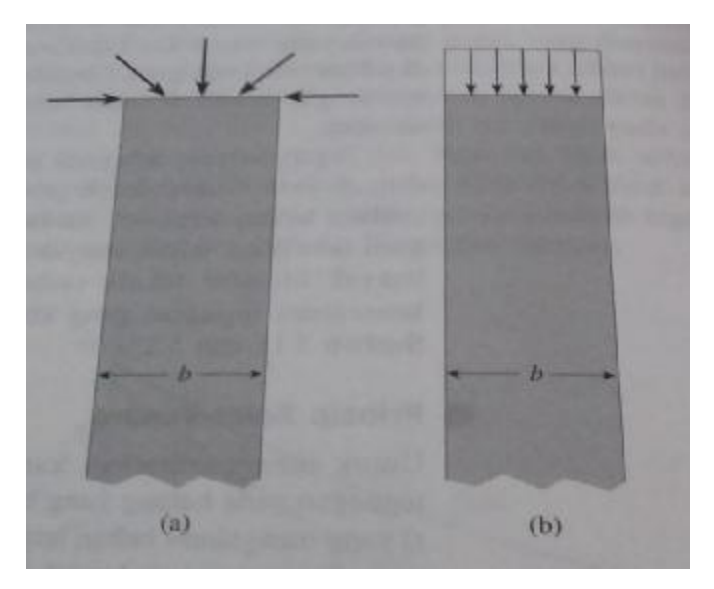

Gambar. 2.11. Ilustrasi Prinsip Saint-Venant.

Prinsip saint-venant mempunyai sangat banyak arti penting yang praktis di dalam desain dan analisa batang, balok, dan struktur lain yang umum dijumpai dalam mekanika bahan. Karena efek konsentrasi tegangan terlokalisasi, maka kita dapat menggunakan semua rumus tegangan standar (seperti *s* = Ρ / Α ) dipenampang yang cukup jauhnya dari sumber pemusatan. Di dekat sumber, tegangan bergantung pada detail dari beban tersebut dan batang elemen struktur.

Selain itu rumus – rumus yang berlaku keseluruhan elemen, seperti rumurs perpanjangan, peralihan, dan energy regangan memberikan hasil yang memadai meskipun ada pemusatan tegangan. Penjelasannya terdapat dalam fakta bahwa konsentrasi tegangan selalu terlokalisasi dan mempunyai sedikit pengaruh terhadap perilaku menyeluruh dari elemen struktur. (Gere James M dan Timoshenko Stephen P. (2000) Mekanika Bahan Jakarta; Erlangga)

# 2.4.2. Faktor Konsentrasi Tegangan

Sekarang kita tinjau bebrapa kasus khusus mengenai konsentrasi tegangan yang disebabkan oleh adanya diskontinuitas bentuk suatu batang. Kita mulai dengan sebuah batang yang mempunyai penampang persegi panjang dan mempunyai lubang lingkaran serta mengalami gaya tarik *P* (gambar. 2.12a.). Batang ini relatif tipis dengan lebar *b* jauh lebih besar dibandingkan tebal *t*. Juga, lubangnya mempunyai diameter *d*.

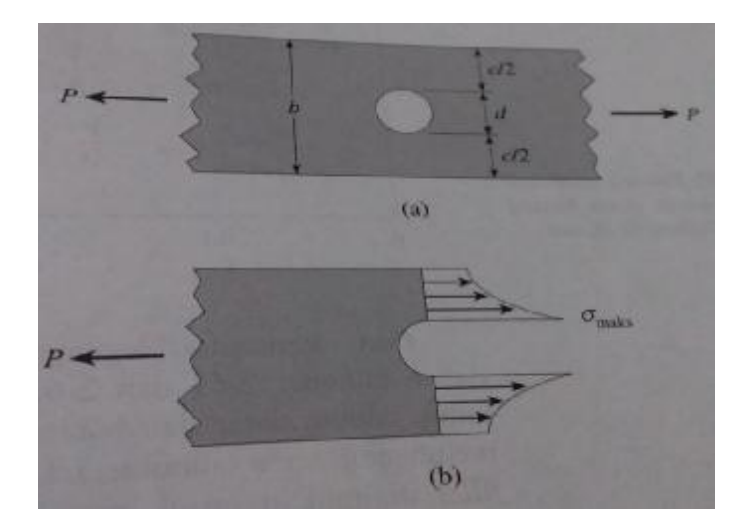

Gambar. 2.12. Distribusi Tegangan Di Batang Datar Dengan Lubang Lingkaran. Tegangan normal yang bekerja pada potongan melintang yang melalui lubang mempunyai distribusi seperti terlihat dalam gambar. 2.12b. Tegangan maksimum *s maks* terjadi di tepi – tepi lubang dan dapat jauh lebih besar dibandingkan

tegangan nominal  $s = P/ct$  pada potongan melintang yang sama. (Perhatikan bahwa *ct* adalah luas neto dipotongan melintang yang melalui lubang). Intensitas konsentrasi tegangan biasanya dinyatakan dengan rasio tegangan maksimum terhadap tegangan nominal, yang disebut factor konsentrasi tegangan.

$$
K = \frac{\sigma \max}{\sigma \, nom} \tag{2.7.}
$$

Untuk suatu batang yang mengalami tarik, tegangan nominal adalah tegangan rata – rata yang didasarkan atas luas penampang neto. Pada kasus – kasus lain, berbagai tegangan lain mungkin digunakan. Jadi, apabila factor konsentrasi tegangan digunakan, maka perlu diketahui dengan baik bagaimana tegangan nominal didefinisikan.

Suatu grafik faktor konsentrasi tegangan *K* untuk sebuah batang dengan lubang terlihat gambar. 2.13. Jika lubang ini kecil sekali, maka factor *K* sama dengan 3, yang berarti bahwa tegangan maksimum adalah tiga kali tegangan nominal. Apabila lubangnya menjadi lebih besar dibandingkan dengan lebar batang, maka *K* menjadi lebih kecil dan efek adanya konsentrasi tegangan tidak begitu parah. Dari prinsip saint-venant kita ketahui pada jarak yang sama dengan lebar *b* menjahui lubang pada salah satu arah aksial, distribusi tegangan praktis sudah terbagi rata dan sama dengan *P* dibagi luas penampang bruto ( $s = P/bt$ ), tak peduli berapa pun ukuran lubang.

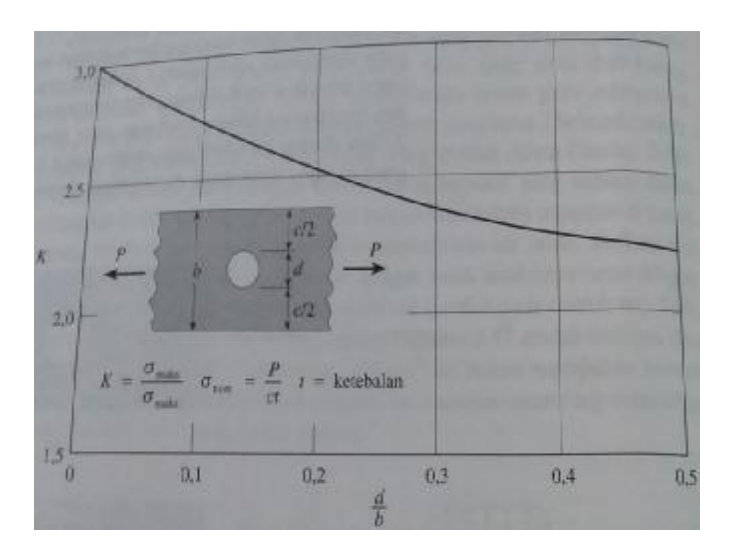

Gambar. 2.13. Faktor Konsentrasi Tegangan K Untuk Suatu Batang Pipih Dengan Lubang Lingkaran.

Faktor konsentrasi tegangan untuk dua kasus lain yang menarik terlihat dalam gambar. 2.14. dan 2.15. Kedua grafik ini adalah masing – masing untuk batang datar dan batang lingkaran, yang berkurang secara drastis membentuk bahu (shoulder). Untuk mengurangi efek konsentrasi tegangan, fillet digunakan untuk memperlembut sudut dipojok dimana terjadi perubahan penampang. Tanpa adanya fillet, factor konsentrasi tegangan akan sangat besar, seperti terlihat disebelah kiri masing – masing gambar dimana K mendekati tak hingga bila jari – jari fillet R mendekati nol. Pada kedua kasus, tegangan maksimuk terjadi dibagian yang lebih kecil dari batang di daerah fillet. (Gere James M dan Timoshenko Stephen P. (2000) Mekanika Bahan Jakarta; Erlangga)

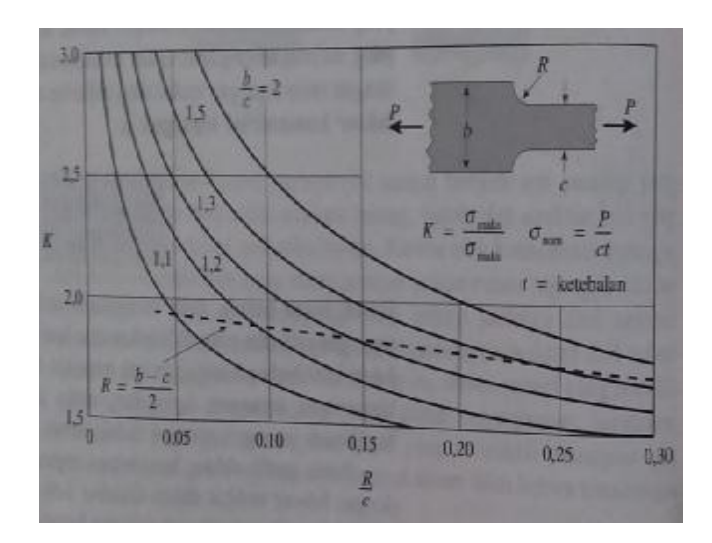

Gambar. 2.14. Faktor Konsentrasi Tegangan K Pada Batang Datar Dengan

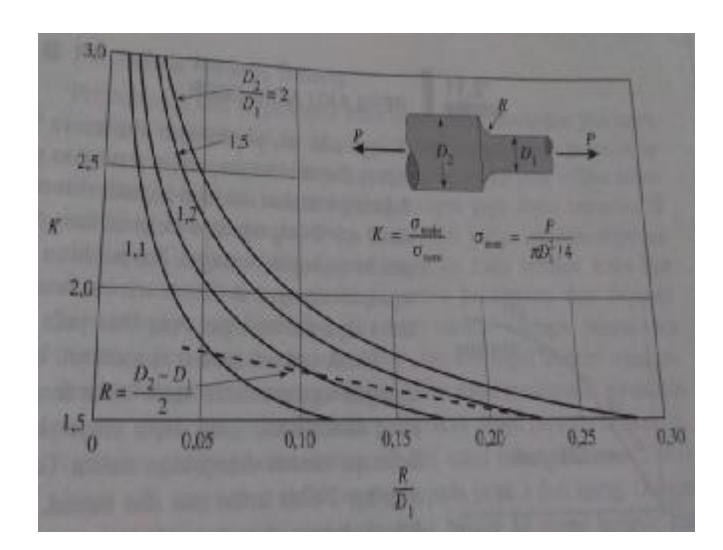

Shoulder Fillet.

Gambar. 2.15. Faktor Konsentrasi Tegangan K Pada Batang Bundar Dengan

Shoulder Fillet.

# 2.4.3. Desain Terhadap Konsentrasi Tegangan

Karena adanya kemungkinan terjadinya kegagalan fatik, konsentrasi tegangan khususnya penting apabila suatu elemen struktur mengalami beban berulang. Sebagaimana telah diuraikan sebelumnya, retak mulai terjadi di titik dimana terjadi tegangan tinggi dan menjalar secara gradual melalui bahan apabila beban terus berulang. Dalam desain praktek, limit fatik dipandang sebagai tegangan ultimate untuk bahan apabila banyaknya siklus sangat besar. Tegangan izin diperoleh dengan menerapkan factor keamanan terhadap tegangan ultimate ini. Kemudian, tegangan puncak dikonsentrasi tegangan dibandingkan dengan tegangan izin.

Pada banyak situasi, penggunaan harga teoretis penuh untuk factor konsentrasi tegangan terlalu berlebihan. Pengujian fatik pada benda uji dengan konsentrasi tegangan biasanya menghasilkan kegagalan pada level tegangan nominal yang lebih tinggi dibandingkan dengan membagi limit fatk dengan *K*. Dengan perkataan lain, suatu elemen struktur yang mengalami beban berulang tidak sensitive konsentrasi tegangan seperti yang diidentifikasi oleh *K*. Dengan demikian, faktor konsentrasi tegangan yang direduksi sering digunakan.

Jenis lain beban dinamik, seperti bahan kejut, juga membutuhkan diperhitungkannya factor konsentrasi tegangan. Jika informasi yang lebih baik tak tersedia, sebaiknya menggunakan factor konsentrasi tegangan penuh. Elemen struktur yang mengalami temperature rendah juga sangat mungkin gagal di konsentrasi tegangan sehingga pada kasus tersebutperlu diberikan perhatian khusus.

Pentingnya konsetrasi tegangan apabila suatu elemen struktur mengalami beban statik bergantung pada jenis bahan. Dengan bahan ulet, seperti baja structural, konsentrasi tegangan seringkali dapat diabaikan. Hal ini disebabkan karena bahan dititik tegangan maksimum ( seperti disekitar lubang) akan luluh dan aliran plastis akan terjadi, sehingga mengurangi intensitas konsentrasi tegangan dan menyebabkan distribusi tegangan mendekati terbagi rata. Sebaiknya pada bagian getas (seperti kaca) konsentrasi tegangan akan tetap ada sampai

27

terjadinya fraktur. Dengan demikian, kita dapat menarik kesimpulan umum bahwa dengan beban statis dan bahan ulet efek konsentrasi tegangan tidak begitu penting, tetapi dengan beban static dan bahan getas, factor konsentrasi tegangan penuh sebaiknya ditinjau. (Gere James M dan Timoshenko Stephen P. (2000) Mekanika Bahan Jakarta; Erlangga)

2.4.4. Metode – Metode Mengetahui Konsentrasi Tegangan

Untuk mengetahui besarnya stress concentration factor (SCF), maka terlebih dahulu harus diketahui beberapa nilai tegangan maksimal (σ max) dan tegangan nominal (σ nom) yang terjadi pada suatu struktur maupun benda yang diuji. Ada beberapa cara untuk mengetahuinya, yaitu sebagai berikut :

2.4.4.1. Photoelasticity

Photoelasticity yaitu dengan memancarkan sinar terpolarisasi melewati material yang bersifat pholestatic (plastic transparan) yang akan menghasilkan pola yang berwarna – warni pada permukaan material. Pola warna inilah yang digunakan sebagai indikasi dari intensitas tegangan yang terjadi.

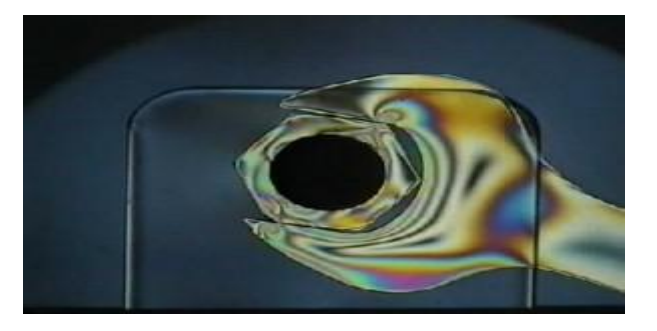

Gambar. 2.16. Photoelasticity Pada Saat Membuka Mur Dengan Kunci Pas.

#### 2.4.4.2. Electrical Strain Gauges

Alat ini merupakan yang paling popular dan diterima secara luas untuk menghitung regangan dan menganalisa tegangan. Alat ini tersusun dari kisi – kisi metal foil yang sangat sensitif terhadap sebuah regangan. Kisi – kisi ini diikat pada sebuah backing plastic, ketika alat ini ditempelkan pada material atau struktur yang diuji dan mengalami deformasi maka hambatan listrik pada alat ini akan berubah secara proporsional mengikuti deformasi yang terjadi. Hambatan yang berubah akan menyebabkan voltasi berubah. Perubahan voltasi ini akan dikonversikan oleh alat tersebut menjadi regangan. Sedangkan tegangan yang terjadi dapat dihitung dengan menggunakan persamaan hukum Hooke.

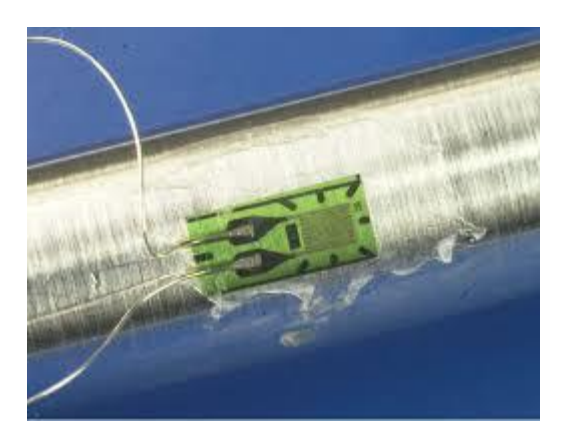

Gambar. 2.17. Electrical Strain Gauges.

#### 2.4.4.3. Finite Element Method

Persoalan perancangan dapat diselesaikan dengan cara metematis dan numerik. Untuk benda-benda yang mempunyai bentuk yang tidak teratur (elemen –*isoparametrik*), penyelesaiannya akan sulit menggunakan cara matematis. Sehingga perlu digunakan cara numerik, yang dalam perkembangannya disebut sebagai Metode Elemen Hingga (*Finite Elements Method*). Bila suatu kontinu dibagi-bagi menjadi beberapa bagian yang lebih kecil (*subregion*) maka bagianbagian kecil ini disebut elemen hingga. Proses pembagian suatu kontinu menjadi elemen hingga ini dikenal sebagai proses pembagian (*deskritisasi*), sehingga elemen hingga merupakan pendekatan bagian demi bagian dengan menggunakan polinomial yang masing-masing terdefinisi pada daerah elemen yang kecil dinyatakan dalam harga-harga titik simpul dari fungsi tersebut (Robert D.Cook, 1990).

Dinamika elemen hingga karena ukuran elemen kecil ini berhingga dan umumnya mempunyai bentuk geometri yang lebih sederhana dibandingkan kontinunya. Metode ini menjadi suatu solusi permasalahan yang sering dijumpai dalam dunia teknik seperti pemindahan kalor, mekanika fluida, analisa struktur, mekanika benda pejal, sampai dengan getaran. Tujuan utama analisis dengan menggunakan Metode Elemen Hingga adalah untuk memperoleh pendekatan tegangan dan perpindahan yang terjadi pada suatu struktur *Ansys* merupakan tujuan utama dari paket pemodelan elemen hingga untuk secara nemerik memecahkan masalah mekanis yang berbagai macam. Masalah yang ada termasuk analisa struktur statis dan dinamis (baik *linier* dan *non-linier*), distribusi panas dan masalah cairan, begitu juga dengan ilmu bunyi dan masalah *elektromagnetik*.

Metode elemen hingga menggambarkan model material atau struktur yang diuji menggunakan aplikasi CAD. Kemudian model yang digambarkan tersebut dianalisa dengan menggunakan FEM seperti ansyss, patran-nastran dll. Setelah melalui proses analisa, dapat diketahui daerah mana saja yang mengalami tegangan paling tinggi dan nominal.

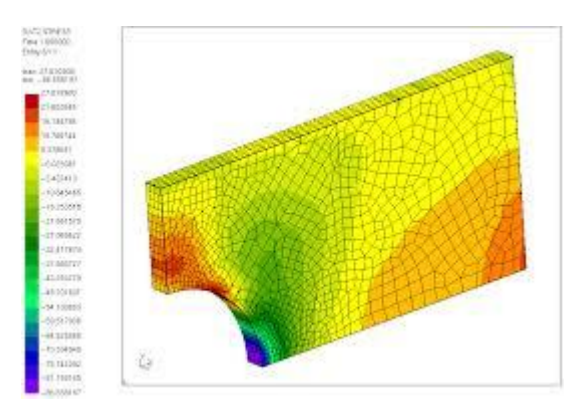

Gambar. 2.18. Pengujian Statis Menggunaka Software Ansyss.

## **BAB 3**

# **METODOLOGI PENELITIAN**

## **3.1. Tempat Dan Waktu Penelitian**

# 3.1.1. Tempat

Adapun tempat dilakukan studi analisis numerik poros engkol menggunakan software catia V5R19 dengan menganalisa menggunakan software ansyss 15.0 dilakukan dilaboratorium komputer Teknik Mesin Universitas Muhammadiyah Sumatera Utara.

## 3.1.2. Waktu

Pengerjaan dan penyusunan tugas sarjana ini dilakukan mulai setelah mendapatkan persetujuan dari pembimbing sampai tugas sidang sarjana selesai..

| N <sub>0</sub>  | <b>KEGIATAN</b>                                              | Bulan        |                |   |                |   |   |        |   |   |    |
|-----------------|--------------------------------------------------------------|--------------|----------------|---|----------------|---|---|--------|---|---|----|
|                 |                                                              | $\mathbf{1}$ | $\overline{c}$ | 3 | $\overline{4}$ | 5 | 6 | $\tau$ | 8 | 9 | 10 |
| $\mathbf{1}$    | <b>STUDI</b><br><b>LITERATUR</b>                             |              |                |   |                |   |   |        |   |   |    |
| 2               | <b>MENENTUKAN 3</b><br><b>DESAIN POROS</b><br><b>ENGKOL</b>  |              |                |   |                |   |   |        |   |   |    |
| $\overline{3}$  | MENGGAMBAR<br><b>SPESIMEN</b>                                |              |                |   |                |   |   |        |   |   |    |
| $\overline{4}$  | MENSIMULASI<br>POROS ENGKOL                                  |              |                |   |                |   |   |        |   |   |    |
| 5               | MENAMPILKAN<br><b>GAMBAR</b>                                 |              |                |   |                |   |   |        |   |   |    |
| 6               | <b>MENENTUKAN</b><br><b>PENGUJIAN</b><br>YANG AKAN DI<br>UJI |              |                |   |                |   |   |        |   |   |    |
| $7\phantom{.0}$ | PENGUJIAN<br><b>ANSYS</b>                                    |              |                |   |                |   |   |        |   |   |    |
| $\,8\,$         | <b>PENYELESAIAN</b><br><b>SKRIPSI</b>                        |              |                |   |                |   |   |        |   |   |    |

Tabel 3.1: Timeline Kegiatan

# **3.2. Alat Penelitian**

Adapun alat - alat yang digunakan dalam studi numerik ini yaitu :

# 3.2.1. Work Station

Spesifikasi work station yang digunakan dalam studi numerik ini adalah sebagai berikut :

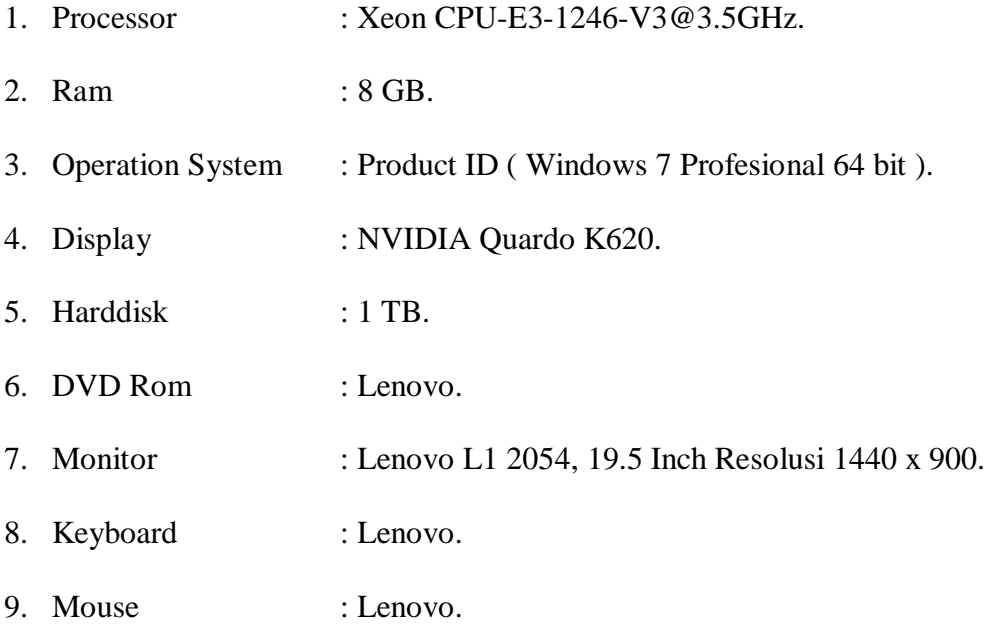

# 3.2.2. Software Catia

Software catia yang sudah terinstal pada work station adalah catia V5R19 64 bit yang didalamnya terdapat sketch gambar 3D. Dengan persyaratan system pada komputer adalah sebagai berikut :

- 1. Processor : Xeon CPU-E3-1246-V3@3.5GHz
- 2. Ram : 8 GB
- 3. Disk Space : 5 GB or more

# 3.2.3. Software Ansyss

Software ansyss yang sudah terinstal pada work station adalah *ansyss* 2015 yang didalamnya terdapat mechanical APDL 2015 dan workbench 2015. Dengan persyaratan system pada computer adalah sebagai berikut :

- 1. Processor : Xeon CPU-E3-1246-V3@3.5GHz
- 2. Ram : 8 GB
- 3. Disk Space : 5 GB or more

3.2.4. Tipe Truk Yang Digunakan

3.2.4.1. Poros Engkol 1

 Dalam poros engkol 1 ini truk yang digunakan adalah merk pabrikan hino dengan tipe FM 260 TH dengan torsi maksimum 745,3 N.m pada 1500 rpm.

3.2.4.2. Poros Engkol 2

 Dalam poros engkol 2 ini truk yang digunakan adalah merk pabrikan mitsubishi dengan tipe 6M70T3 dengan torsi maksimumnya 1618 N.m pada 1200 rpm.

3.2.4.3. Poros Engkol 3

 Dalam poros engkol 3 ini truk yang digunakan adalah merk pabrikan mercedez benz dengan tipe AXOR 1623C dengan torsi maksimumnya 810 N.m pada 2200 rpm.

## **3.3 Diagram alir**

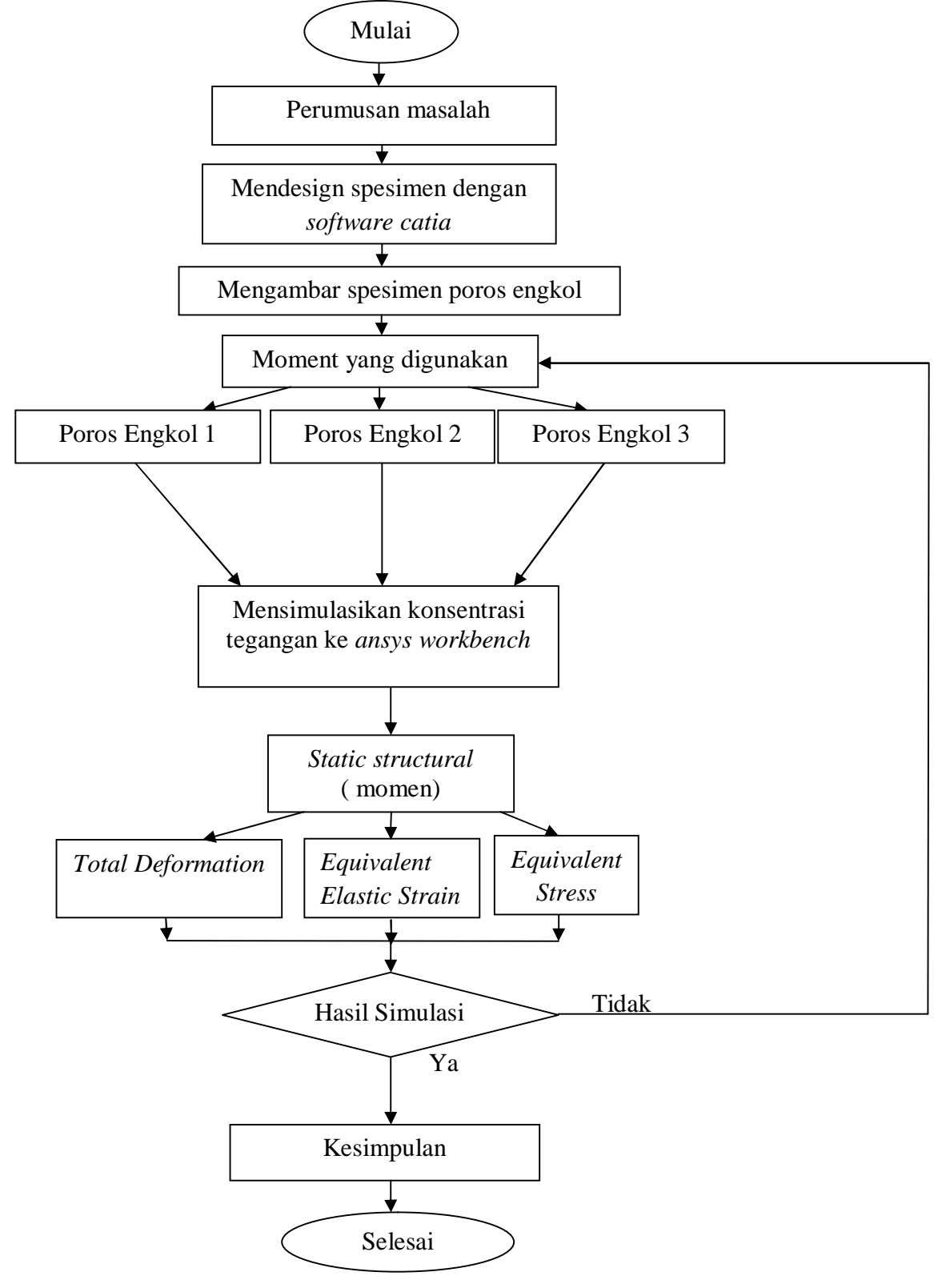

Gambar 3.1. Diagram Alir.

## **3.4. Tahap Menggambar Spesimen Poros Engkol**

Adapun beberapa tahapan yang harus dilakukan dalam menggambar poros engkol menggunakan software catia, yaitu :

- 3.4.1. Pembuatan Gambar Main Journal
	- 1. Langkah pertama buka software catia kemudian pilih menu file, kilk new lalu pilih part.
	- 2. Kemudian pilih sumbu ZX plane, klik menu sketch kemudian pilih menu circle, lalu klilk di sumbu 0.
	- 3. Buat lingkaran sesuai dengan diameter yang telah di tetapkan, lalu pilih menu exit workbench lalu klik pad definition dengan ketebalan 17,5mm.

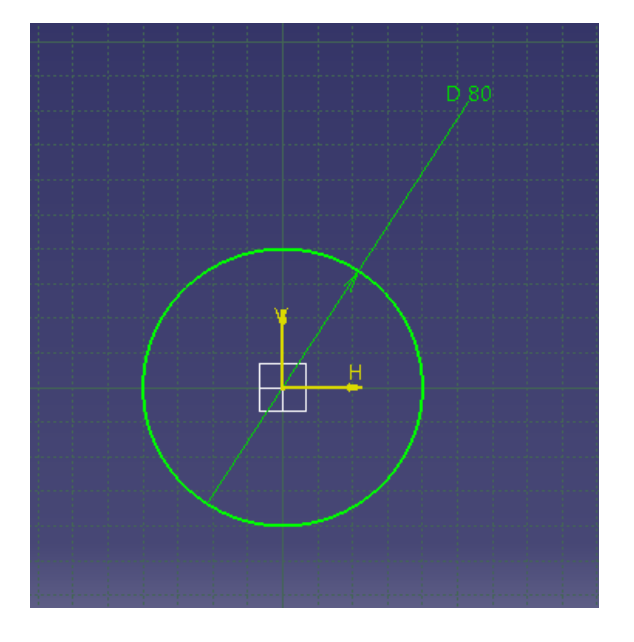

Gambar. 3.2. Sketch Main Journal Pada Software Catia.

- 3.4.2. Pembuatan Gambar Balance Weight Dan Crank Arm
	- 1. Langkah kedua klik salah satu bidang lingkaran tersebut lalu klik sketch, buatlah setengah sketch gambar sesuai bentuk balance weight dan crank arm yang telah di ukur.
- 2. Sesuaikan sketch tersebut dengan ukuran yang ada, lalu klik perintah line buatlah garis lurus sebagai pembatas sketch gambar yang setengahnya lagi.
- 3. Kemudian klik semua garis sketch, klik perintah mirror lalu klik garis pembatas tengah sketch.
- 4. Setelah sudah jadi tangencykan semua garis dengan mengklik perintah constraints defined lalu klik ok.
- 5. Pilih perintah exit workbench untuk mengepad gambar sketch tersebut dengan ketebalan sesuai dengan ukuran yang ada, lalu klik ok.

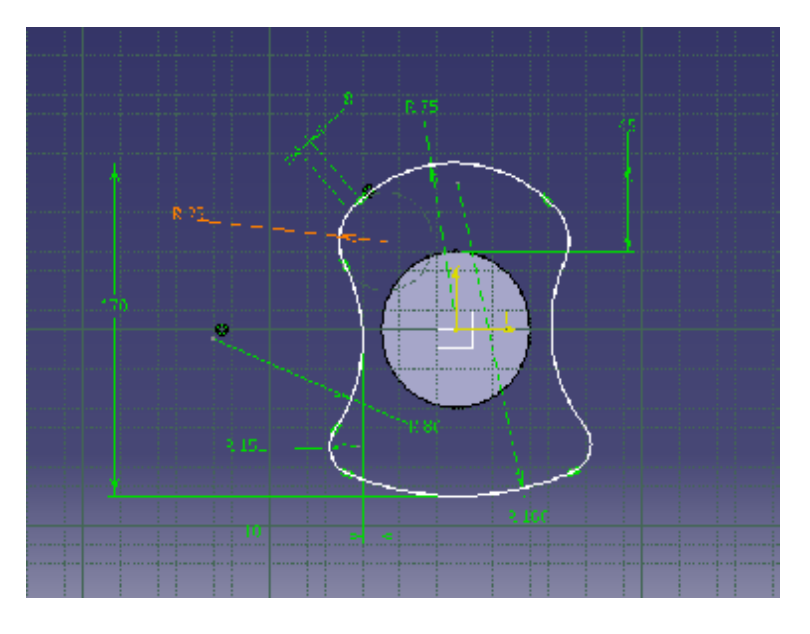

Gambar. 3.3. Sketch Balance Weight Dan Crank Arm Pada Software

Catia.

- 3.4.3. Pembuatan Gambar Crank Pin
	- 1. Langkah ketiga pilih salah satu bidang sisi yang lain dari gambar counter balance dan crank arm untuk membuat sketch crank pin, klik menu sketch.
	- 2. Buatlah titik acuan sebagai peletakan lingkarang yang dibuat tadi, dengan membagi rata ukuran counter balance dan crank arm.
- 3. Setelah selesai klik perintah circle lalu klik pada titik acuan tersebut, sesuaikan diameter dengan ukuran yang ada.
- 4. Kemudian pilih perintah exit workbench kembali untuk melakukan perintah pad, sesuaikan ketebalan dengan ukuran yang ada.

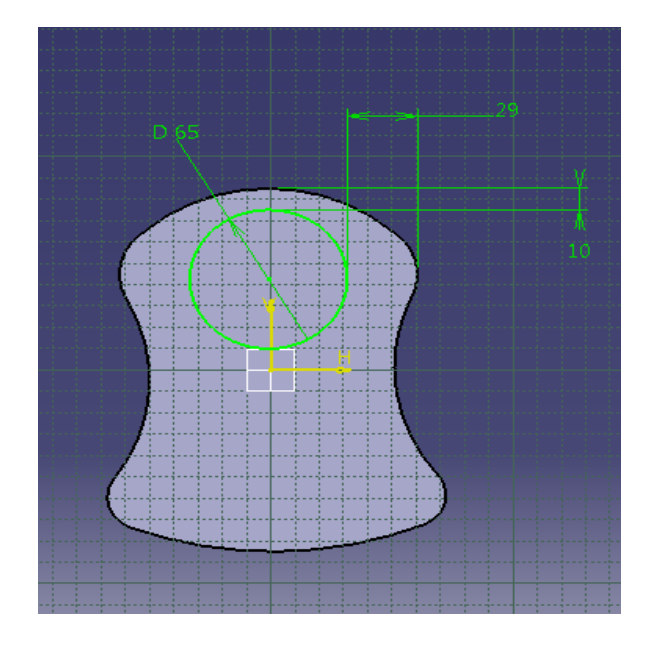

Gambar. 3.4. Sketch Crank Pin Pada Software Catia.

### 3.4.4. Perakitan Keseluruhan Komponen Poros Engkol

- 1. Klik menu part body yang ada di history perintah, yang terletak pada sudut kiri atas layar software catia lalu klik perintah mirror dan klik bagian sisi crank pin pada gambar. Hal ini bertujuan untuk menggandakan gambar tersebut sehingga menjadi satu – kesatuan utuh untuk 1 silinder.
- 2. Setelah selesai arahkan kursor pada history perintah dan pilih body 2 lalu klik kiri pilih menu copy. Kemudian pilih history part body 1 lalu klik kiri pilih menu paste spesial, pilih as result with link lalu klik ok.
- 3. Pilih kembali history perintak klik menu body 3, kemudian pilih perintah translation klik yes, klik kiri pada menu direction pilih sumbu y

component. Setelah itu masukkan jarak keseluruhan panjang 1 bagian poros engkol untuk 1 silinder lalu klik ok.

- 4. Selanjutnya klik kembali body 3 pada history perintah, lalu klik perintah rotation klik yes, pilih sumbu y axis pada kolom axis kemudian masukkan sudut yang telah ditentukan pada kolom angle, klik ok. Maka akan terlihat perubahan arah dari salah satu komponen lengkap untuk silinder ke 2. Lakukanlah kembali pada poin 2,3 dan 4 untuk membuat silinders 3 hingga selesai pada silinder ke 6.
- 5. Berikutnya kembali ke menu sketch denganterlebih dahulu mengklik 1 bagian crank journal untuk menggambar dudukan bearing sesuai diameter dan tebal pad ukuran yang sudah ada. Lakukan pada bagian sebaliknya untuk menggambarkan dudukan bearing dan timing gear.
- 6. Setelah selesai simpan gambar dengan memilih menu file lalu pilih save as, buat nama gambar klik ok.

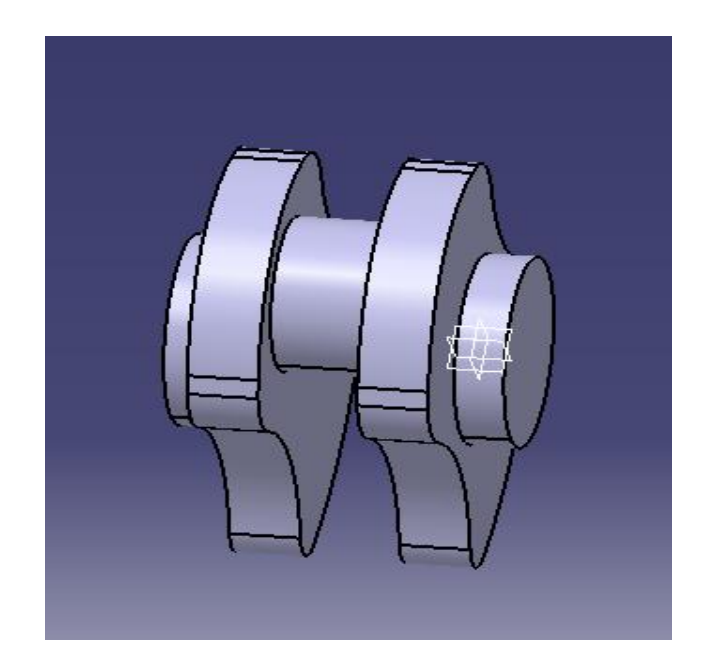

Gambar. 3.5. Penggandaan Balance Weight, Crank Journal Dan Crank Pin

Menghasilkan 1 Silinder.

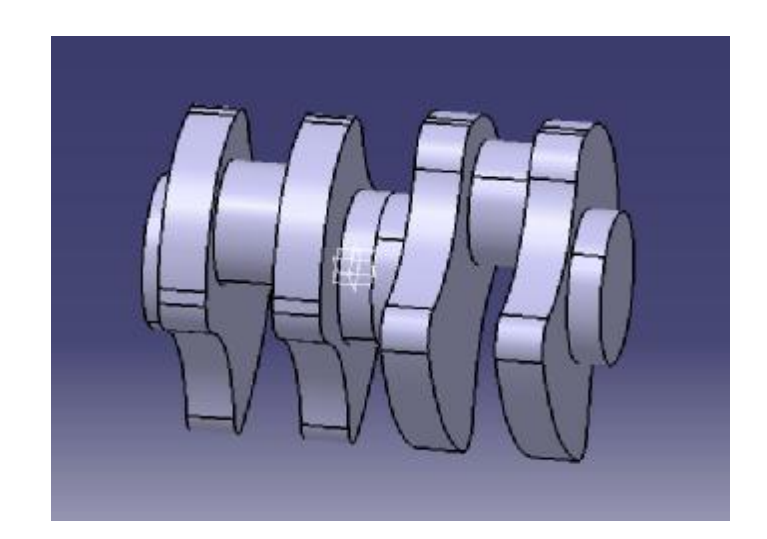

Gambar. 3.6. Hasil Penggandaan Disilinder 1 Menjadi Silinder 2.

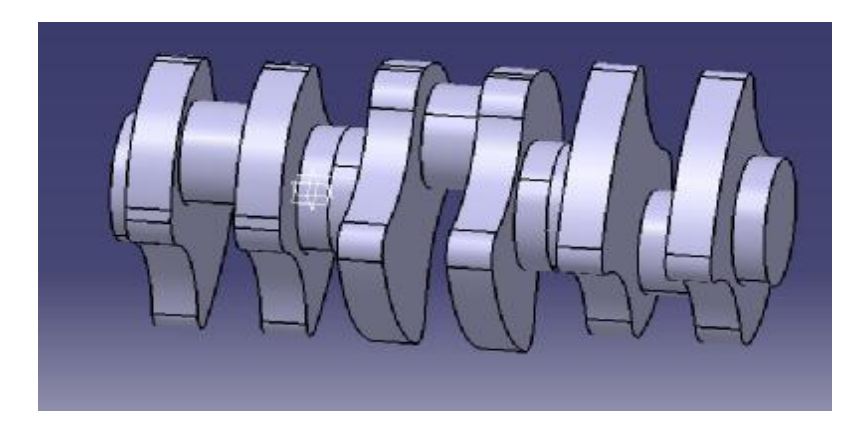

Gambar. 3.7. Hasil Penggandaan Disilinder 2 Menjadi Silinder 3.

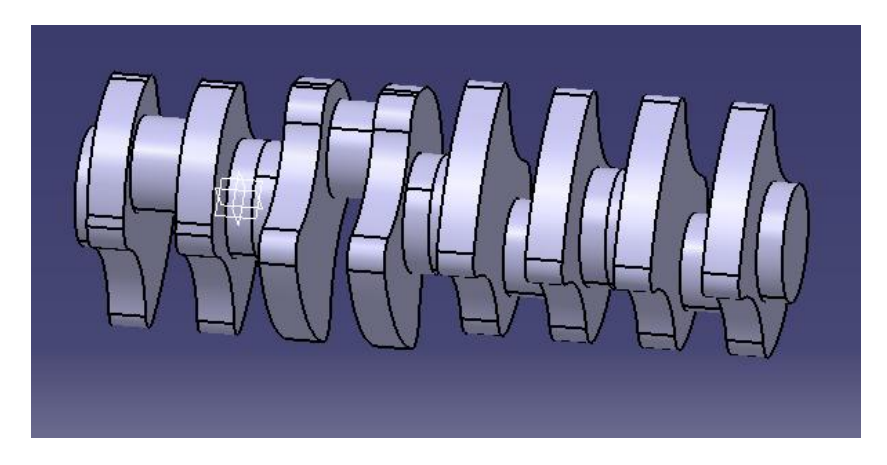

Gambar. 3.8. Hasil Penggandaan Disilnder 3 Menjadi Silinder 4.

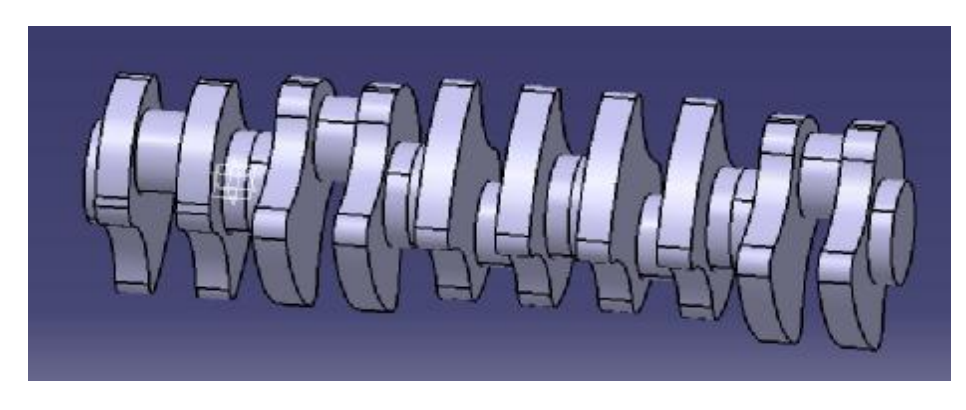

Gambar. 3.9. Hasil Penggandaan Disilinder 4 M2enjadi Silinder 5.

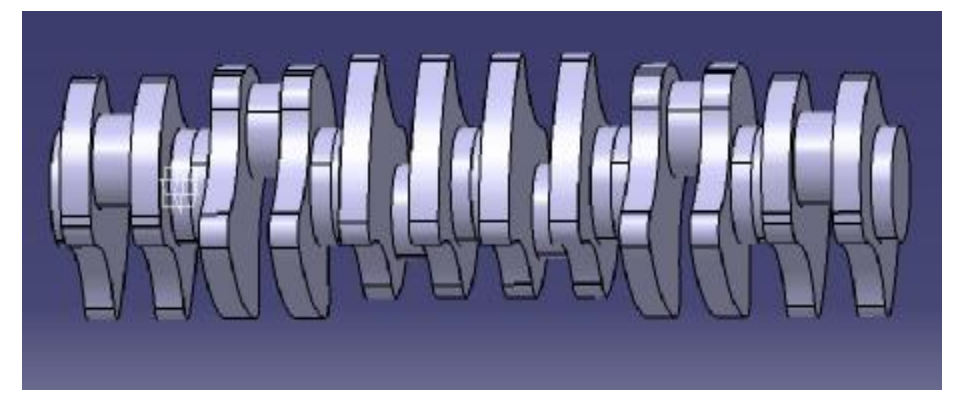

Gambar. 3.10. Hasil Penggandaan Disilinder 5 Menjadi Silinder 6.

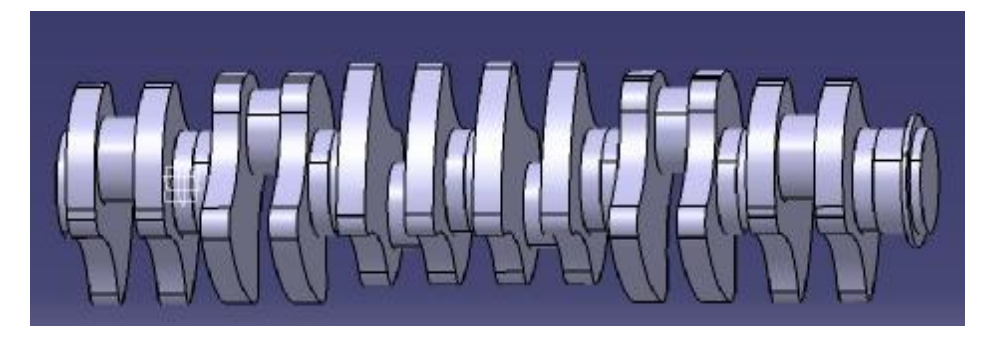

Gambar. 3.11. Bentuk Dudukan Bearing Yang Sudah Dipad.

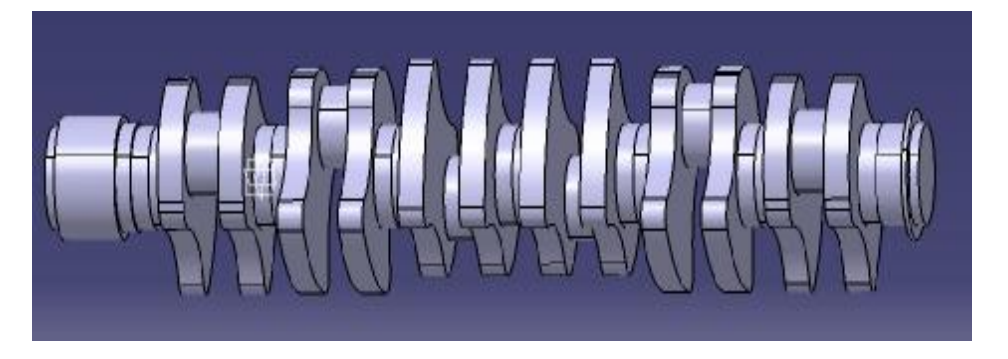

Gambar. 3.12. Bentuk Dudukan Bearing Dan Timing Gear Yang Sudah Dipad.

# **3.5. Merubah Format Gambar**

Rubalah terlebih dahulu format gambar menjadi igs sebelum diimport ke software ansyss dengan cara sebagai berikut :

- 1. Buka kembali gambar poros engkol yang telah digambar lalu pilih menu file, klik save as.
- 2. Masukkan nama gambar pada kolom file name, pilih format gambar igs pada kolom save type lalu klik ok.

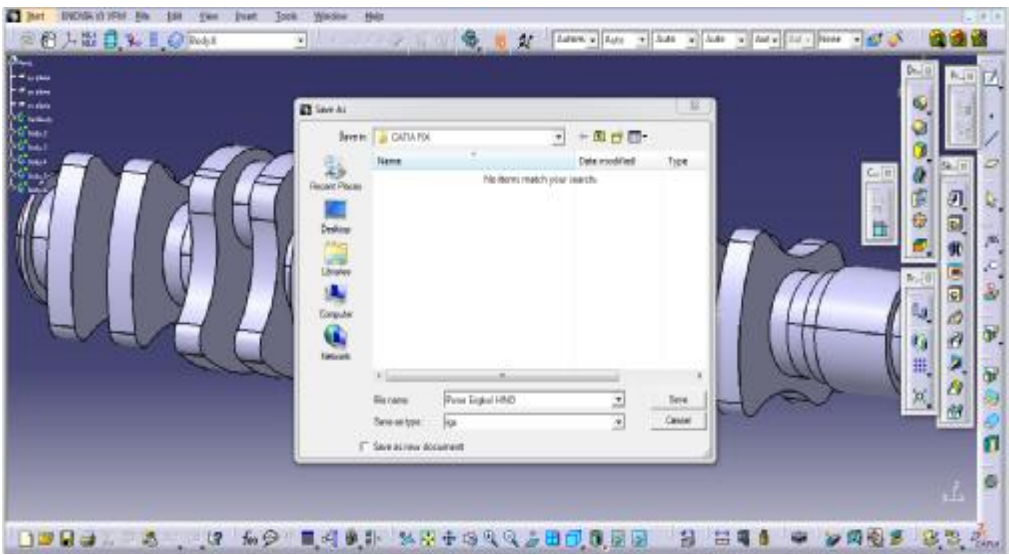

Gambar. 3.13. Merubah Format Ke Igs.

# **3.6. Tahapan Mengimport Poros Engkol Ke Ansyss Workbench**

- 1. Buka software *ansyss workbench*.
- 2. Pilih component systems pada toolbox lalu klik 2x menu engineering data seperti yang terlihat pada gambar dibawah ini.

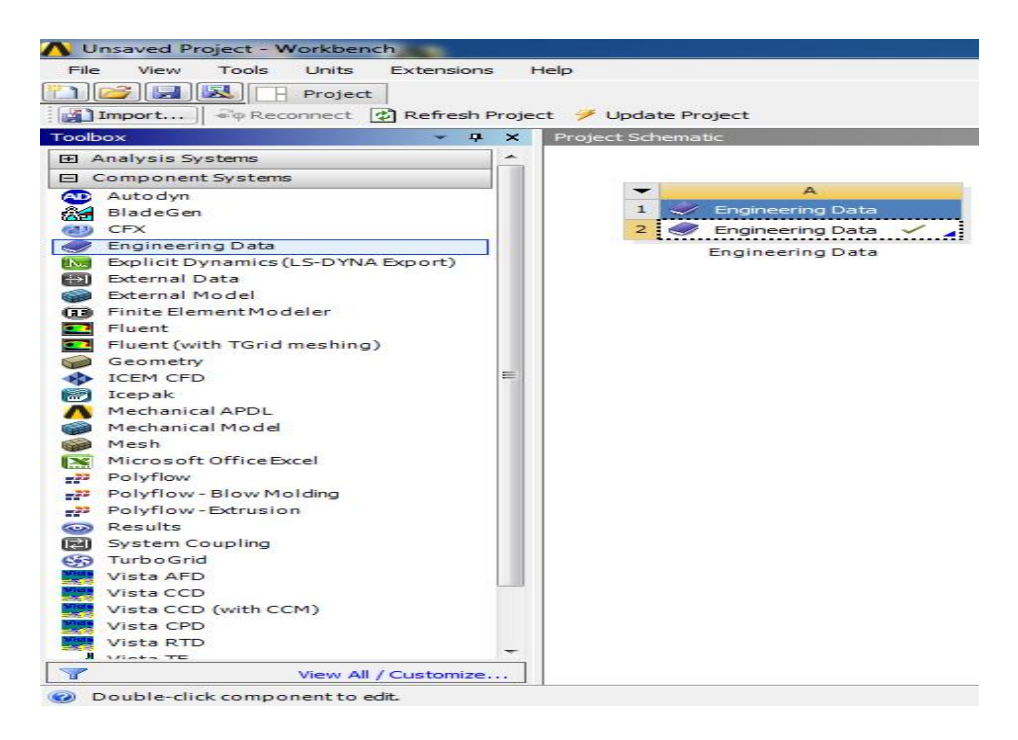

Gambar. 3.14. Menu Engineering Data.

3. Kemudian pilih material bahan poros engkol pada kolom structural steel, material yang umum digunakan adalah molybden maka akan muncul beberapa sifat – sifat material tersebut, seperti terlihat pada gambar. 3.15. dan gambar 3.16.

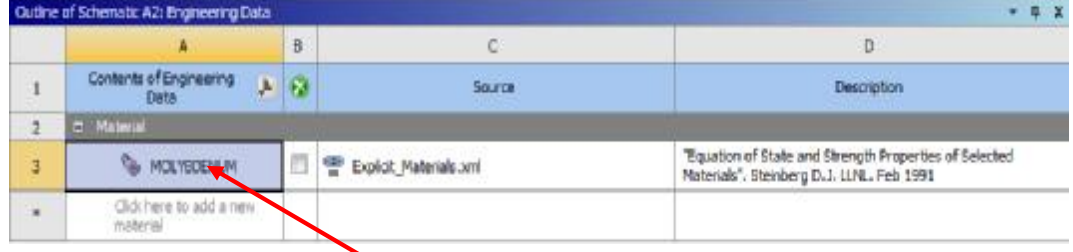

Gambar. 3.15. Outline Of General Materials.

**Material Structural Steel**

|                          | Properties of Cultive Row 9/1: INOLYNDERUM |              | $-0$ X              |  |
|--------------------------|--------------------------------------------|--------------|---------------------|--|
|                          | A                                          | B.           | c                   |  |
| $\ddot{a}$               | <b>Property</b>                            | Value        | Unit                |  |
| z                        | Density                                    | 10200        | kg n <sup>-3</sup>  |  |
| 3                        | Specific Heat                              | 243          | Jig ~- 1 C ~- 1     |  |
| 4                        | Steinberg Guinan Strength<br>旨             |              |                     |  |
| 5                        | Initial Yield Stress Y                     | 1.6E+09      | Pa.                 |  |
| 6                        | Maximum Yield Stress Ymax                  | 2期+09        | Pa                  |  |
| $\overline{\phantom{a}}$ | Hardening Constant B                       | tű           |                     |  |
| $\delta$                 | Hardening Exponent n                       | 0.1          |                     |  |
| 9                        | Derivative dGISP GP                        | 1.425        |                     |  |
| $10^{\circ}$             | Denvative dG/dT GT                         | $-1.96 + 07$ | PaC <sup>A</sup> -1 |  |
| 11                       | Derivative di /dP YP                       | 0.01824      |                     |  |
| 12                       | Melting Temperature Treels                 | 3366.9       | č                   |  |
| 13                       | 3 Sheer Modulus                            | $L222 + 11$  | Pa                  |  |
| 14                       | Shock BOS Linear<br>田                      |              |                     |  |

Gambar. 3.16. Properties Material.

4. Setelah itu kembali kemenu project/ menua awal, lalu pilih analisis system klik *static structural*. Klik kiri pada kolom geometry untuk memasukkan gambar yang telah diubah ke format igs pilih *import geometry*. Bila gambar yang di *import* sudah masuk maka akan muncul tanda ceklis (√), selanjutnya klik kiri pada kolom model pilih edit.

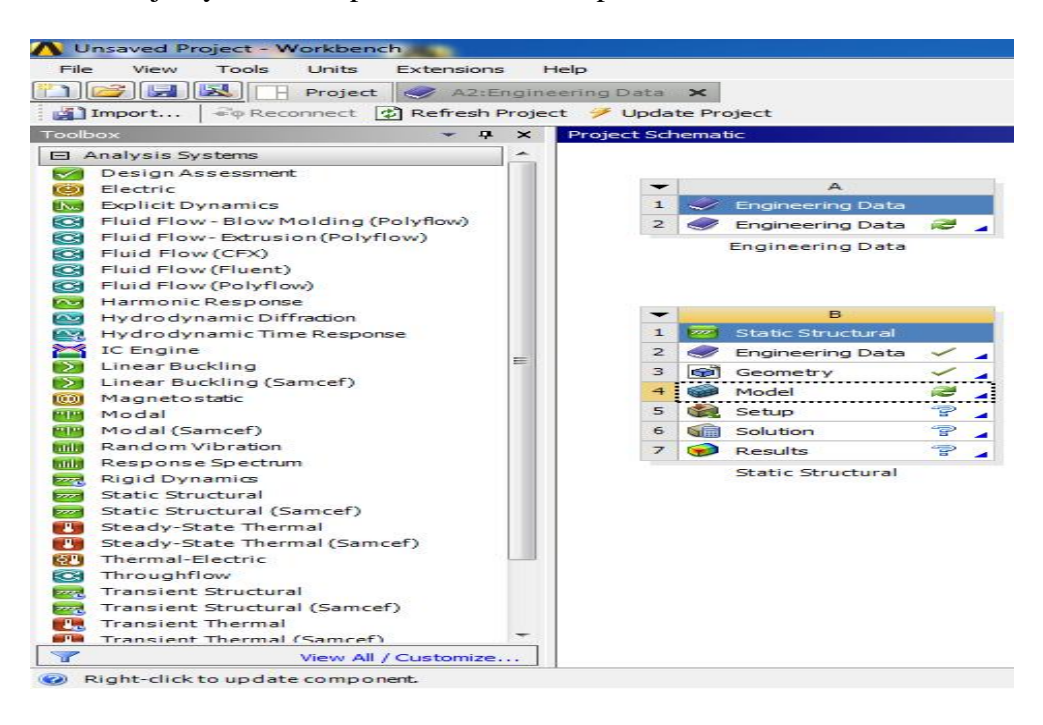

Gambar. 3.17. Menu Awal Import Static Structural.

# **BAB 4**

# **HASIL DAN PEMBAHASAN**

# **4.1. Hasil Gambar Poros Engkol**

4.1.1. Hasil Gambar Poros Engkol Menggunakan Software Catia

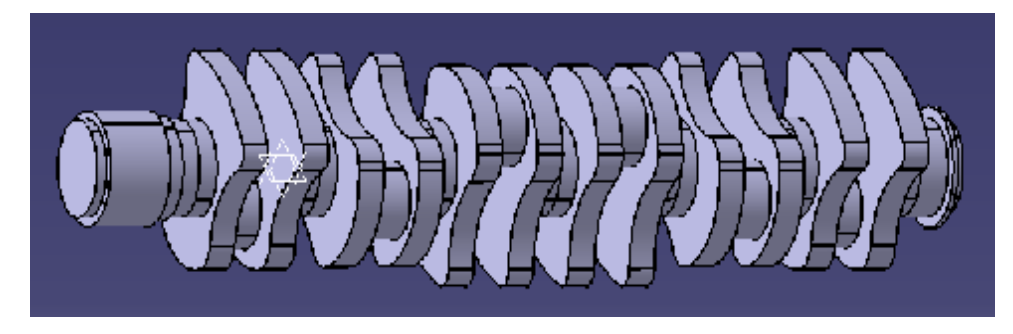

Gambar. 4.1. Hasil Gambar Poros Engkol 1.

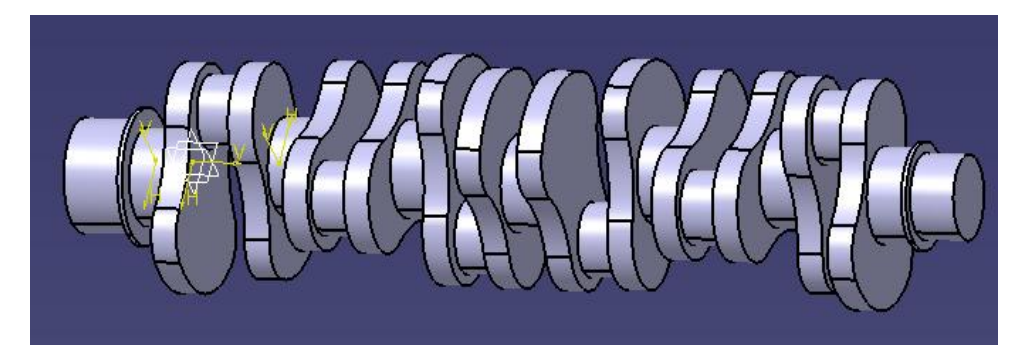

Gambar. 4.2. Hasil Gambar Poros Engkol 2.

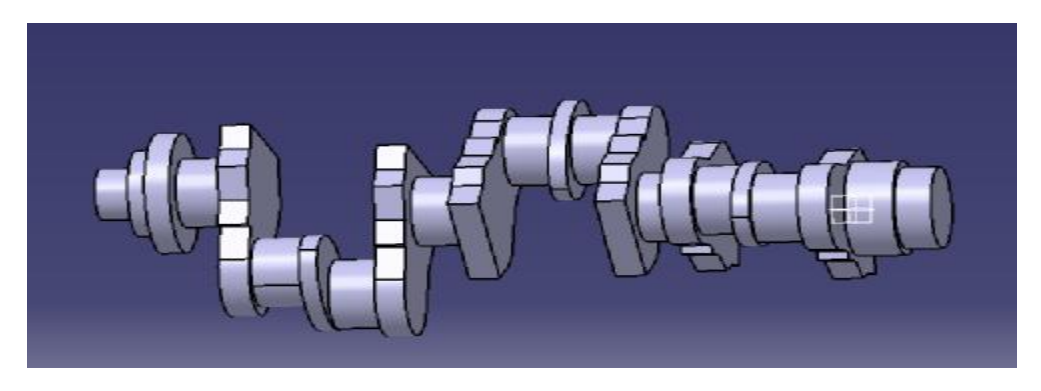

Gambar. 4.3. Hasil Gambar Poros Engkol 3.

# **4.2. Hasil Simulasi Ansyss Workbench**

4.2.1. Static Struktural

## 4.2.1.1. Hasil Geometri Static Struktural

Tahap 1 menampilkan spesimen ke geometri yang paling awal harus dilakukan untuk menganalisa spesimen yaitu dengan cara pilih *static structural* – geometri – *file* – *import* geometri – model – edit.

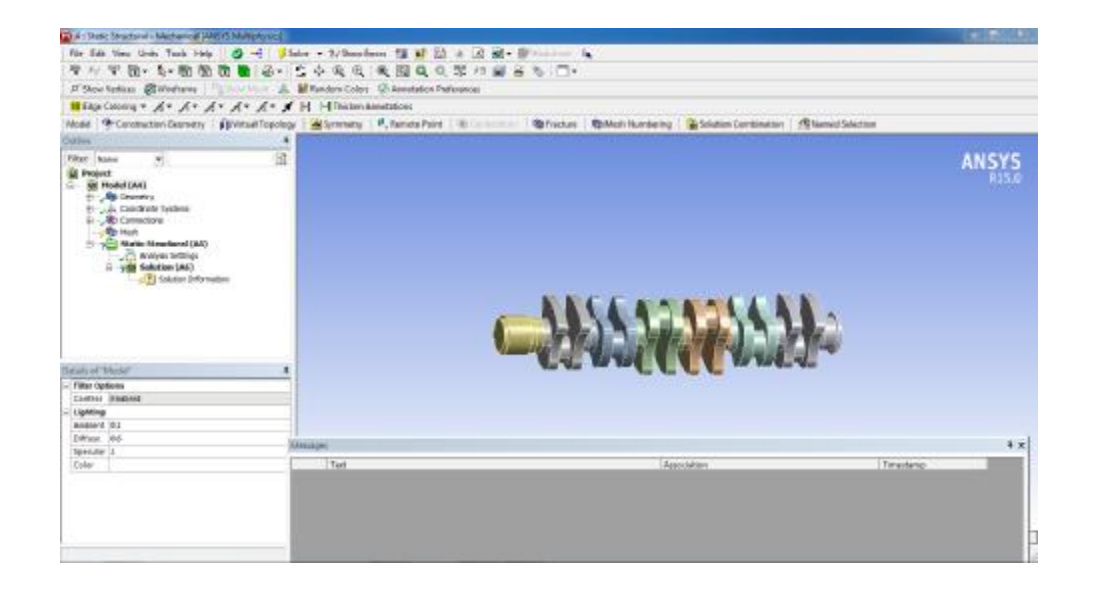

Gambar. 4.4. Hasil Geometri Ansyss.

#### 4.2.1.2. Hasil Meshing Static Struktural

*Meshing* merupakan bagian integral dari simulasi rekayasa dibantu proses computer. *Meshing* mempengaruhi akurasi, dan kecepatan konvergensi dari solusi. Pemberian *meshing* pada benda kerja dilakukan dengan cara :

Klik *mesh* – pilih *generate mesh* – pilih kolom *mechanical* – lalu ketik besar *mesh* 80 – klik kiri *tollbar mesh* – klik u*pdate*.

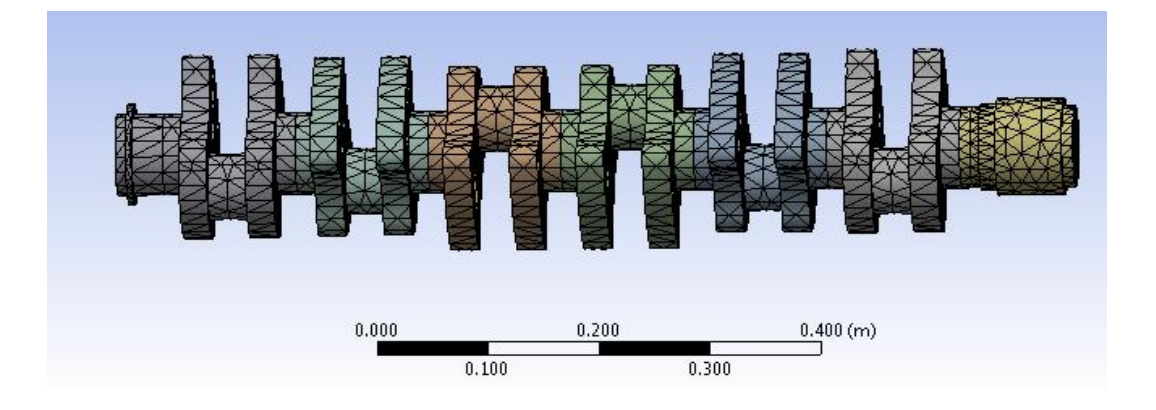

Gambar. 4.5. Hasil Meshing Static Struktural.

# 4.2.1.3. Hasil Momen Dan Fixsupport Pada Poros Engkol 1

Momen merupakan letak menaruh beban di ansyss, yang mana momen dapat diletakkan di sumbu Z pada masing – masing spesimen *splain* poros. Sedangkan *fixsupport* merupakan letak tahanan yang letakkmya berada di dudukan bearing yaitu pada masing – masing ujung poros engkol, baik dibagian depan maupun belakang. Tahapan memulai *fixsupport* : klik *static struktural* – klik kanan – pilih *fixsupport* – lalu pilih komponen yang ingin di *fixsupport*. Tahap memulai momen : klik *static struktural* – klik *insert* – pilih momen – kemudian pilih component.

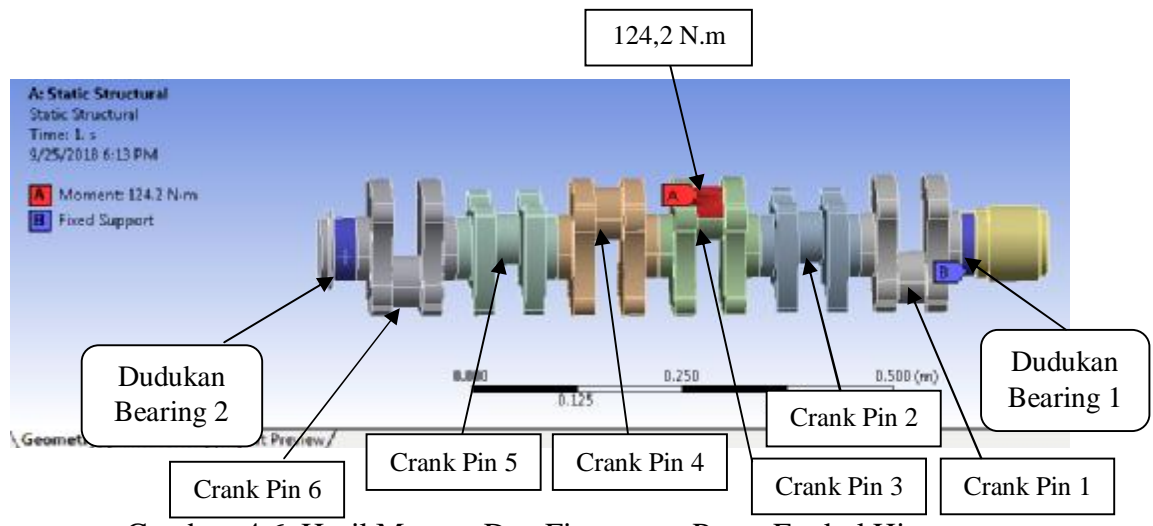

Gambar. 4.6. Hasil Momen Dan Fixsupport Poros Engkol Hino.

4.2.1.4. Hasil Momen Dan Fixsupport Pada Poros Engkol 2

Momen merupakan letak menaruh beban di ansyss, yang mana momen dapat diletakkan di sumbu Z pada masing – masing spesimen splain poros. Sedangkan fixsupport merupakan letak tahanan yang letakkmya berada di dudukan bearing yaitu pada masing – masing ujung poros engkol, baik dibagian depan maupun belakang. Tahapan memulai *fixsupport* : klik *static struktural* – klik kanan – pilih *fixsupport* – lalu pilih komponen yang ingin di *fixsupport*. Tahap memulai momen : klik *static struktural* – klik insert – pilih momen – kemudian pilih *component*.

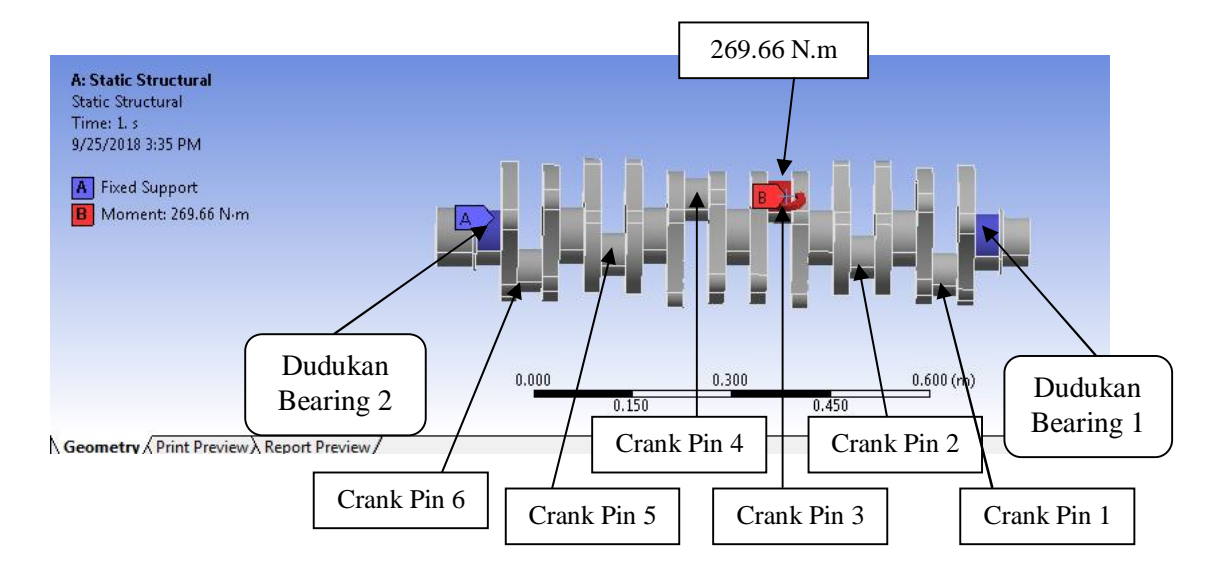

Gambar. 4.7. Hasil Momen Dan Fixsupport Poros Engkol 2.

#### 4.2.1.5. Hasil Momen Dan Fixsupport Pada Poros Engkol 3

Momen merupakan letak menaruh beban di ansyss, yang mana momen dapat diletakkan di sumbu Z pada masing – masing spesimen splain poros. Sedangkan *fixsupport* merupakan letak tahanan yang letakkmya berada di dudukan bearing yaitu pada masing – masing ujung poros engkol, baik dibagian

depan maupun belakang. Tahapan memulai *fixsupport* : klik *static struktural* – klik kanan – pilih *fixsupport* – lalu pilih komponen yang ingin di *fixsupport*. Tahap memulai momen : klik *static struktural* – klik *insert* – pilih momen – kemudian pilih *component*.

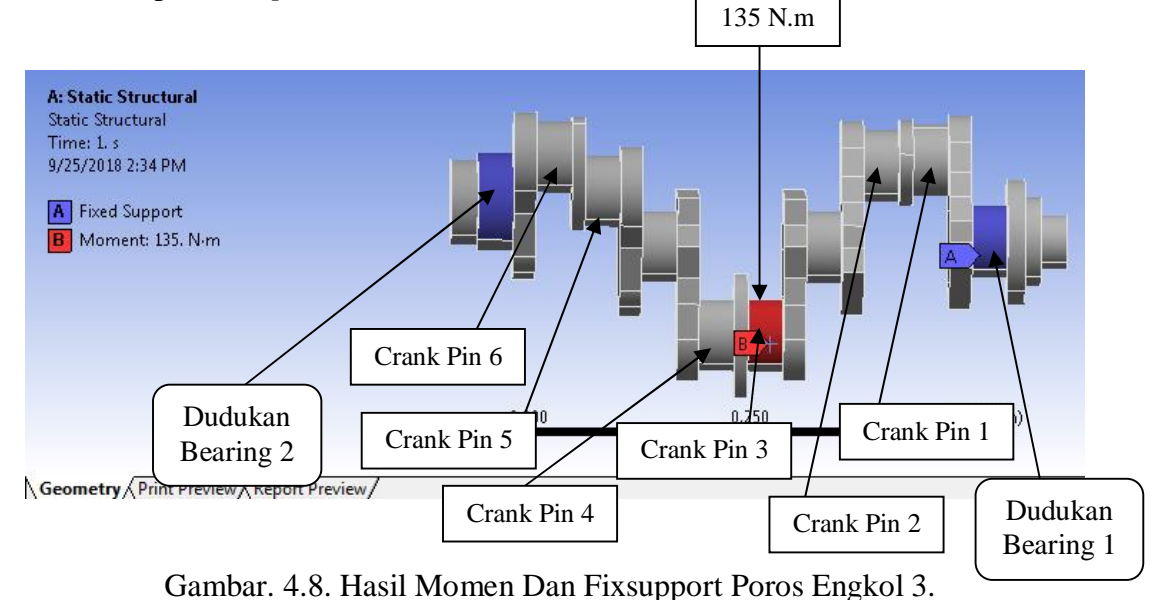

# 4.2.1.6. Hasil Pembahasan Total Deformation

#### 4.2.1.6.1. Poros Engkol 1

Pada poros engkol 1 memiliki panjang 890 mm. Bahwa hasil simulasi *total deformation* pada poros 1 yaitu perubahan maximum terletak di tengah poros engkol pada *crank journal*, *balance weight* dan *crank pin* yang berada antara posisi silinder no 3 dan silinder no 4 dengan simulasi pembebanan 124,2 N.m. Akibat *total deformation* dapat dilihat pada gambar. 4.9. Hasil perubahan maksimum yang diperoleh 1,3931 x $10^{-6}$  m.

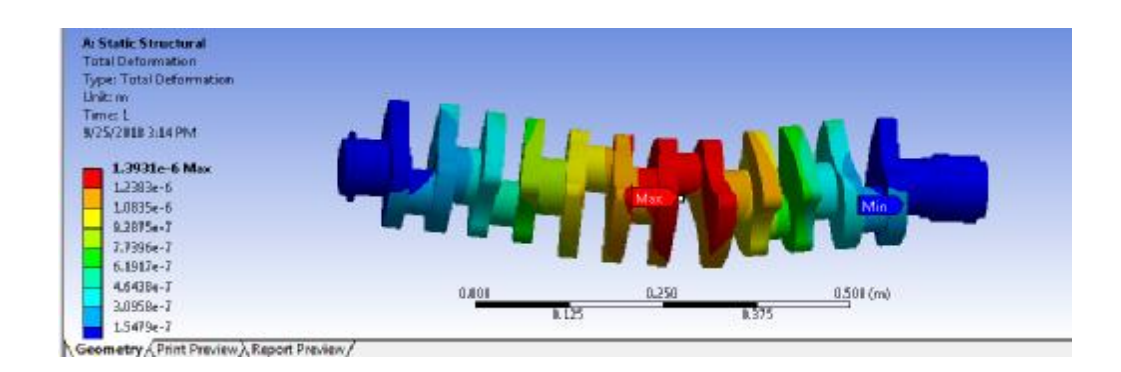

Gambar. 4.9. Hasil Simulasi Total Deformation Poros Engkol 1.

4.2.1.6.2. Poros Engkol 2

Pada poros engkol 2 memiliki panjang 900 mm. Bahwa hasil simulasi *total deformation* pada poros 2 yaitu perubahan maksimum terletak di tengah poros engkol berada disisi *balance weight*, *crank pin* dan *crank journal* pada posisi silinder no 2 dan no 3. Dengan simulasi pembebanan 269,66 N.m. Akibat *total deformation* dapat dilihat pada gambar. 4.10. Hasil perubahan maksimum yang diperoleh 4,2553 x $10^{-6}$ m.

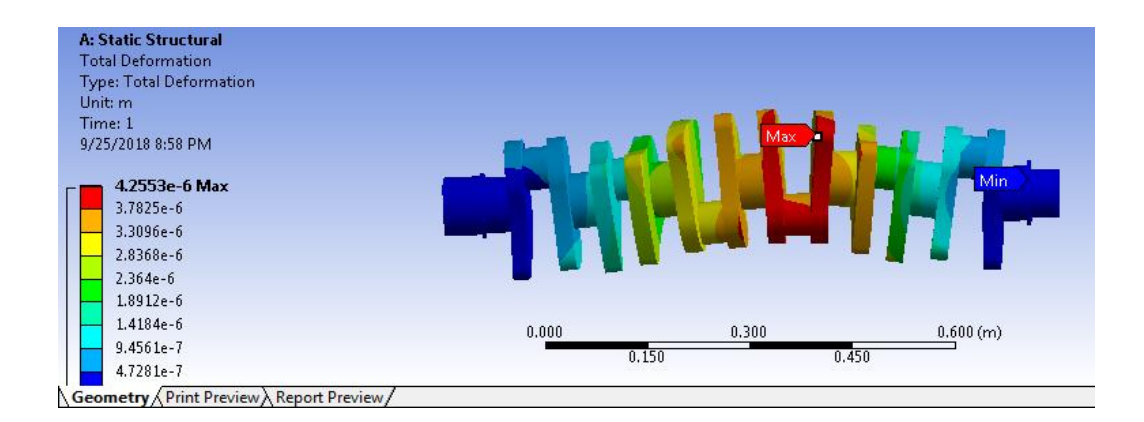

Gambar. 4.10. Hasil Simulasi Total Deformation Poros Engkol 2.

# 4.2.1.6.3. Poros Engkol 3

Pada poros engkol 3 memiliki panjang 660 mm. Bahwa hasil simulasi total deformation pada poros 3 yaitu perubahan maksimum terletak dibagian tengah poros engkol di bagian *balance weight* dan *crank pin* pada posisi silinder no 3 dan 2. Dengan simulasi pembebanan 135 N.m. Akibat *total deformation* dapat dilihat pada gambar. 4.11. pada halaman selanjutnya. Hasil perubahan maximum yang diperoleh 2,3562 x $10^{-6}$  m.

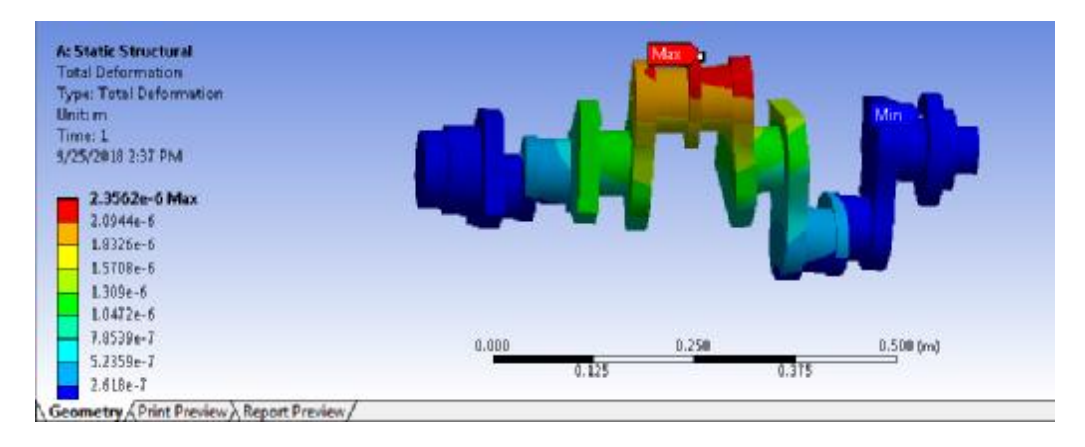

Gambar. 4.11. Hasil Simulasi Total Deformation Poros Engkol 3.

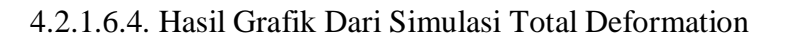

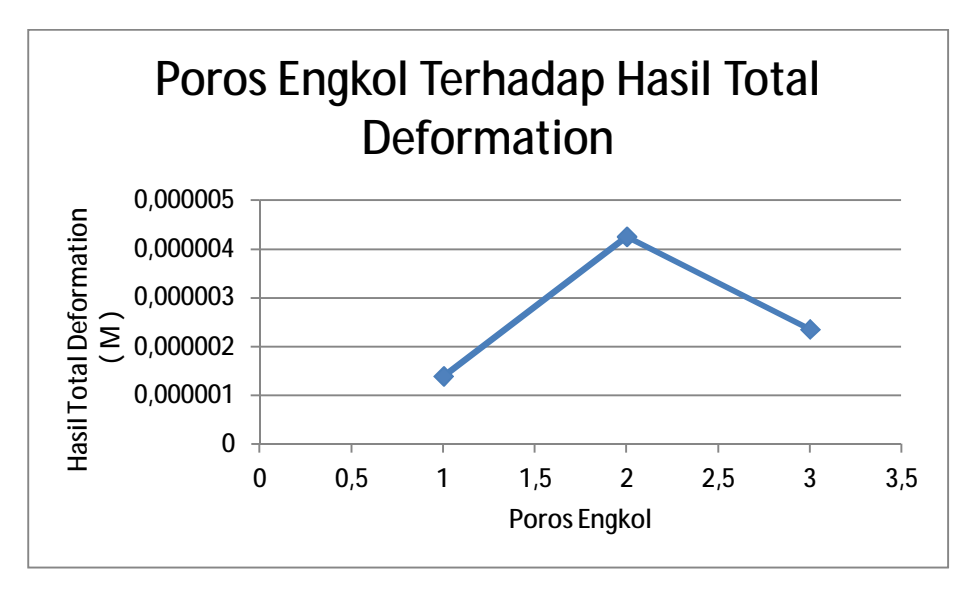

Gambar. 4.12. Grafik Simulasi Total Deformation.

Pada grafik diatas poros engkol 1,2 dan 3 mengalami perubahan bentuk setelah dilakukan pengujian tekan dan mendapatkan hasil titik maksimum. Poros engkol 1 memiliki titik maksimum sebesar 0,0000013931 m, pada poros engkol 2 mengalami kenaikan titik maksimum sebesar 0,0000042553 m dan poros engkol ketiga mengalami penurunan titik maksimum sebesar 0,0000023562 m.

Dijelaskan juga didalam grafik bahwa poros engkol yang memiliki titik maksimum terendah adalah poros engkol 2, sedangkan poros engkol yang memiliki titik maksimum tertinggi adalah poros engkol 2. Hal ini terjadi karena pada poros engkol 2 menerima torsi yang lebih besar dan memiliki ukuran yang lebih panjang dibandingkan dengan poros engkol yang lain.

4.2.1.7. Hasil Pembahasan Equivalen Stress

## 4.2.1.7.1. Poros Engkol 1

Pada poros engkol 1 memiliki panjang 890 mm. Bahwa hasil simulasi *equivalen stress* pada poros 1 yaitu perubahan maksimum terletak pada komponen *crank journal* diantar silinder 1 dan dudukan *bearing* pada arah depan mesin. Dengan simulasi pembebanan 124,2 N.m. Akibat *equivalen stress* dapat dilihat pada gambar. 4.12. Hasil perubahan maksimum yang diperoleh 7,5002  $x10^5$  pa.

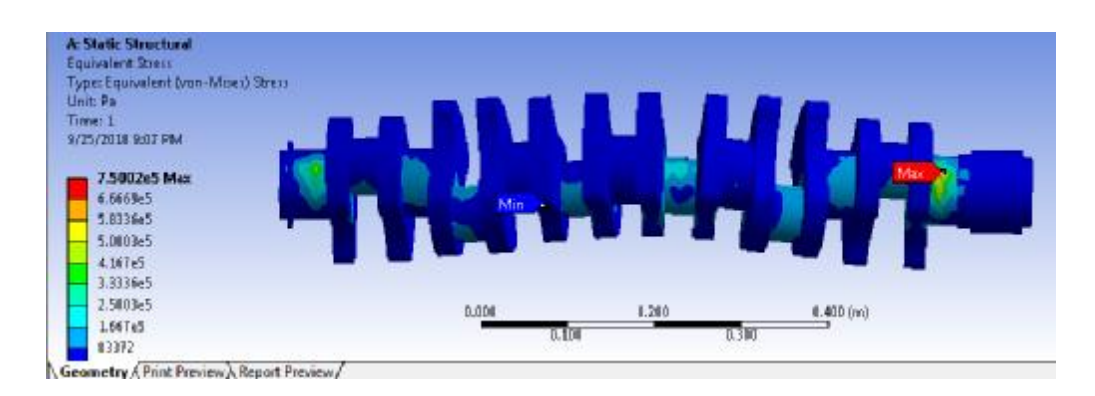

Gambar. 4.13. Hasil Simulasi Equivalen Stress Poros Engkol 1.

#### 4.2.1.7.2. Poros Engkol 2

Pada poros engkol 2 memiliki panjang 900 mm. Bahwa hasil simulasi *equivalen stress* pada poros engkol 2 yaitu perubahan maksimum terletak di *crank pin* silinder no 2. Dengan simulasi pembebanan 269,66 N.m. Akibat *equivalen stress* dapat dilihat pada gambar. 4.13. Hasil perubahan maximum yang diperoleh  $8,1403 \times 10^5$  pa.

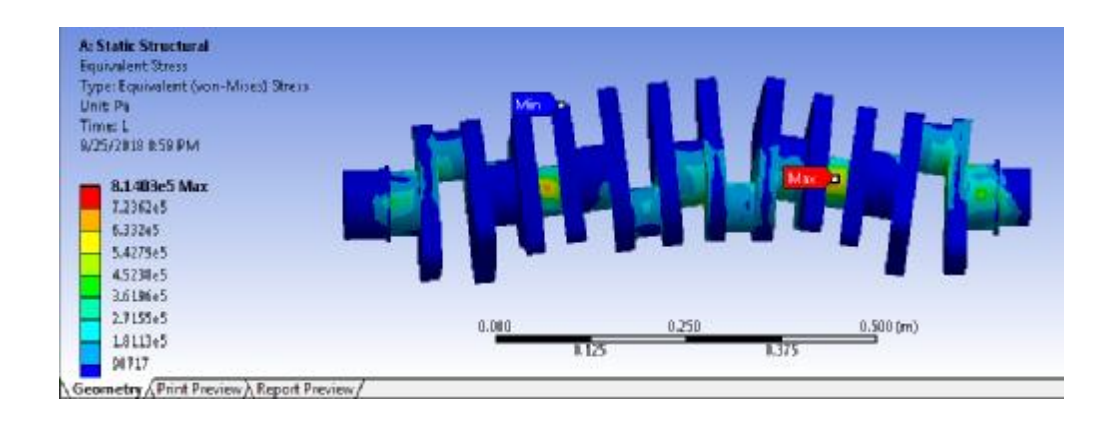

Gambar. 4.14. Hasil Simulasi Equivalen Stress Poros Engkol 2.

## 4.2.1.7.3. Poros Engkol 3

Pada poros engkol 3 memiliki panjang 660 mm. Bahwa hasil simulasi *equivalen stress* pada poros engkol 3 yaitu perubahan maksimum terletak dibagian *crank pin* silinder no 5. Dengan simulasi pembebanan 135 N.m. Akibat *equivalen stress* dapat dilihat pada gambar. 4.14. Hasil perubahan maksimum yang diperoleh 3,6901  $x10^5$  pa.

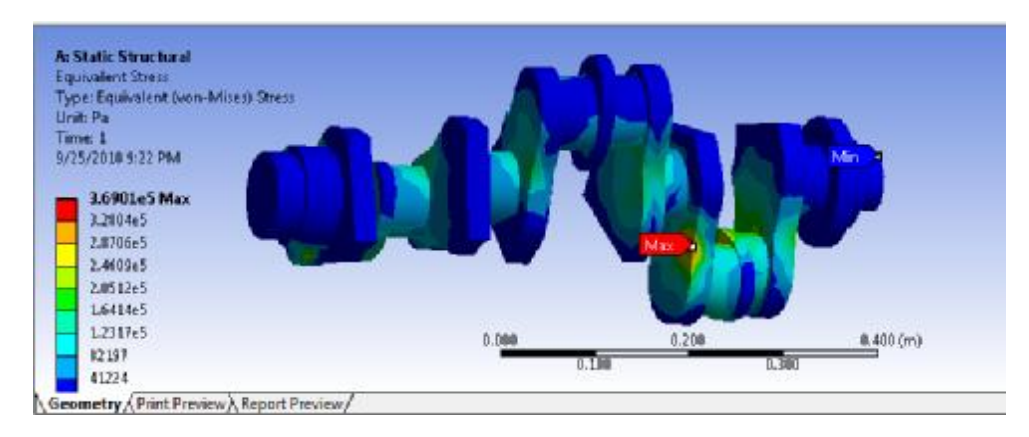

Gambar. 4.15. Hasil Simulasi Equivalen Stress Poros Engkol 3.

4.2.1.7.4. Hasil Grafik Dari Simulasi Equivalent Stress

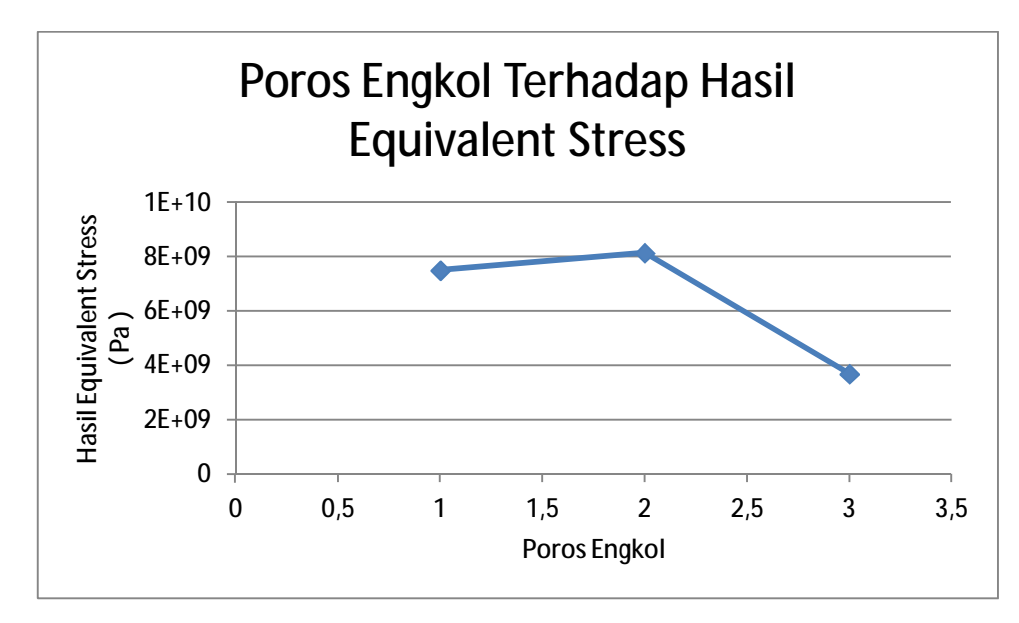

Gambar. 4.16. Grafik Simulasi Equivalent Stress.

Pada grafik diatas poros engkol 1,2 dan 3 mengalami perubahan bentuk setelah dilakukan pengujian tekan dan mendapatkan hasil titik maksimum. Poros engkol 1 memiliki titik maksimum sebesar  $75002 \times 10^5$  pa, pada poros engkol 2 mengalami kenaikan titik maksimum sebesar 81403  $\times 10^5$  pa dan poros engkol ketiga mengalami penurunan titik maksimum sebesar 36901  $\times$ 10<sup>5</sup> pa.
Dijelaskan juga didalam grafik bahwa poros engkol yang memiliki titik maksimum terendah adalah poros engkol 2, sedangkan poros engkol yang memiliki titik maksimum tertinggi adalah poros engkol 2. Hal ini terjadi karena pada poros engkol 2 menerima torsi yang lebih besar dan memiliki ukuran yang lebih panjang dibandingkan dengan poros engkol yang lain.

## 4.2.1.8. Hasil Simulasi Equivalen Elastic Strain

### 4.2.1.8.1. Poros Engkol 1

Pada poros engkol 1 memiliki panjang 890 mm. Bahwa hasil simulasi *equivalen elastic strain* pada poros engkol 1 yaitu perubahan maksimum terletak ditengah dari poros engkol. Pada komponen *crank journal* di dudukan *bearing* arah depan mesin. Dengan simulasi pembebanan 124,2 N.m. Akibat *equivalen elastic strain* dapat dilihat pada gambar. 4.15. Hasil perubahan maksimum yang diperoleh 3,8011 x  $10^{-6}$  m/m.

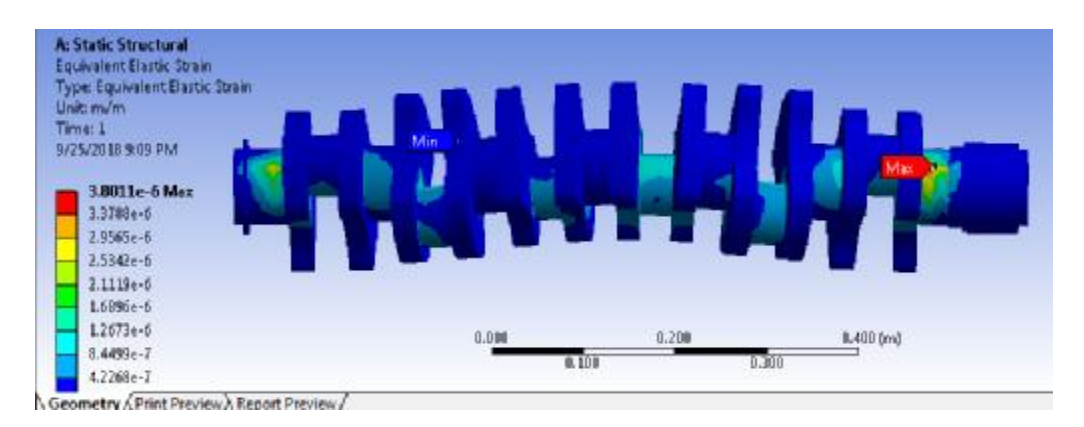

Gambar. 4.17. Hasil Simulasi Equivalen Elastic Strain Poros Engkol 1.

#### 4.2.1.8.2. Poros Engkol 2

Pada poros engkol 2 memiliki panjang 900 mm. Bahwa hasil simulasi *equivalen elastic strain* pada poros engkol 2 yaitu perubahan maksimum terletak

di dudukan *bearing* arah belakang mesin. Dengan simulasi pembebanan 269,66 N.m. Akibat equivalen elastic strain dapat dilihat pada gambar. 4.16. Hasil perubahan maksimum yang diperoleh 4,9777  $\times 10^{-6}$  m/m.

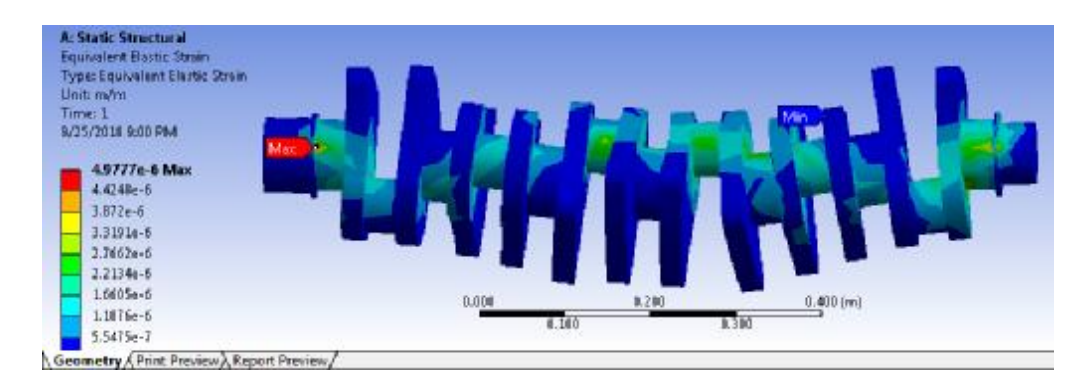

Gambar. 4.18. Hasil Simulasi Equivalen Elastic Strain Poros Engkol 2.

## 4.2.1.8.3. Poros Engkol 3

Pada poros engkol 3 memiliki panjang 660 mm. Bahwa hasil simulasi *equivalen elastic strain* pada poros engkol 3 yaitu perubahan maksimum terletak dibagian *balance weight* yang terhubung dengan *crank pin* silinder no 2 dan silinder no 3. Dengan simulasi pembebanan 135 N.m. Akibat *equivalen elastic strain* dapat dilihat pada gambar. 4.17. Hasil perubahan maksimum yang diperoleh  $1,8626 \times 10^{-6}$  m/m.

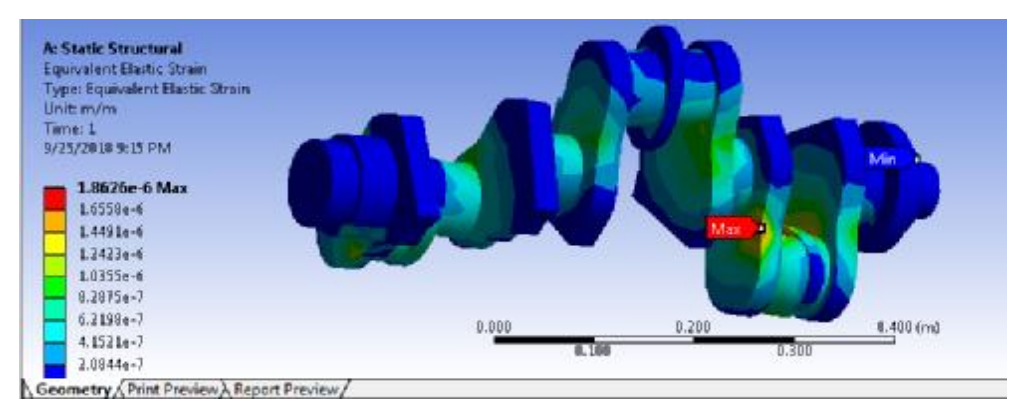

Gambar. 4.19. Hasil Simulasi Equivalen Elastic Strain Poros Engkol 3.

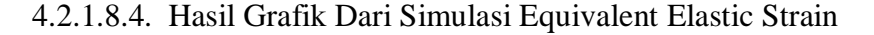

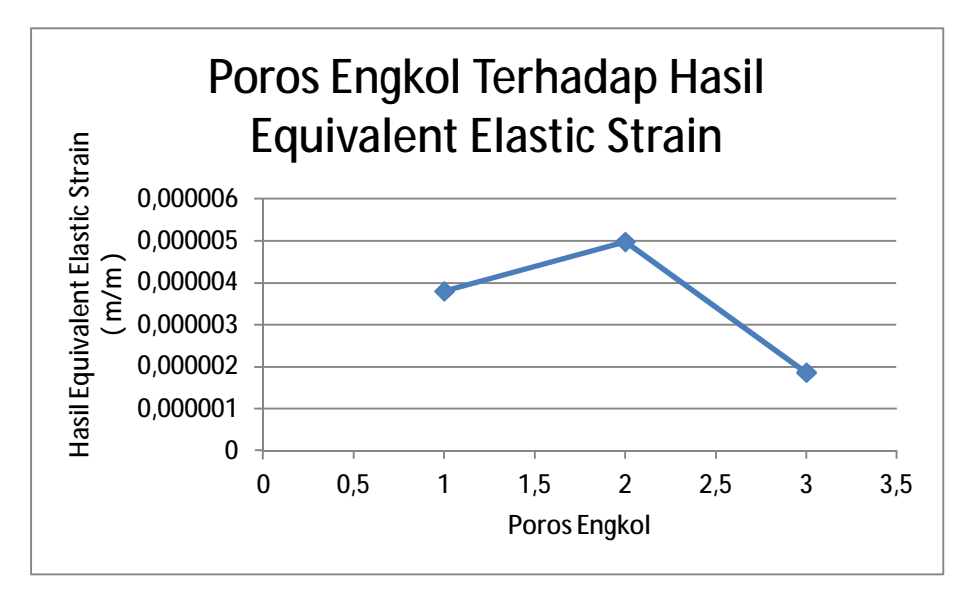

Gambar. 4.20. Grafik Hasil Simulasi Equivalent Elastis Strain.

Pada grafik diatas poros engkol 1,2 dan 3 mengalami perubahan bentuk setelah dilakukan pengujian tekan dan mendapatkan hasil titik maksimum. Poros engkol 1 memiliki titik maksimum sebesar 0,0000038011 m/m, pada poros engkol 2 mengalami kenaikan titik maksimum sebesar 0,0000049777 m/m dan poros engkol ketiga mengalami penurunan titik maksimum sebesar 0,0000018626 m/m.

Dijelaskan juga didalam grafik bahwa poros engkol yang memiliki titik maksimum terendah adalah poros engkol 2, sedangkan poros engkol yang memiliki titik maksimum tertinggi adalah poros engkol 2. Hal ini terjadi karena pada poros engkol 2 menerima torsi yang lebih besar dan memiliki ukuran yang lebih panjang dibandingkan dengan poros engkol yang lain.

## **4.3. Konsentrasi Tegangan Terhadap Uji Statis**

4.3.1. Konsentrasi Tegangan Terhadap Equivalent Stress

Konsentrasi tegangan equivalent stress terhadap uji statis pada poros engkol 1, 2 dan 3, yang terjadi dibagian tertentu berubah secara drastis

$$
Kt = \frac{S_{\text{maks}}}{S_{\text{bahan}}}, yaitu :
$$

4.3.1.1. Poros Engkol 1

$$
Dik: \quad \sigma_{\text{maks}} = 7{,}5002 \; x10^5 \, pa
$$

$$
S_{\text{bahan}} = 1.6 \times 10^9 \text{ pa}
$$

Ditanyak : Kt …..?

Jawab : Kt = 
$$
\frac{S_{\text{maks}}}{S_{\text{bahan}}}
$$
 =  $\frac{7,5002 \times 10^5 \text{ pa}}{1,6 \times 10^9 \text{ pa}}$  = 0.00046876 pa

4.3.1.2. Poros Engkol 2

Dik :  $\sigma_{\text{maks}} = 8,1403 \text{ x} 10^5 \text{ pa}$ 

$$
S_{\text{bahan}} = 1.6 \times 10^9 \text{ pa}
$$

Ditanyak : Kt …..?

Jawab : Kt = 
$$
\frac{S_{\text{maks}}}{S_{\text{nom}}} = \frac{8,1403 \times 10^5 \text{ pa}}{1,6 \times 10^9 \text{ pa}} = 0,00050876 \text{ pa}
$$

4.3.1.3. Poros Engkol 3

Dik :  $\sigma_{\text{maks}} = 3,6901 \text{ x} 10^5 \text{ pa}$ 

$$
S_{\text{bahan}} = 1.6 \times 10^9 \text{ pa}
$$

Ditanyak : Kt …..?

Jawab : Kt = 
$$
\frac{S_{\text{maks}}}{S_{\text{bahan}}} = \frac{3,6901 \times 10^5 \text{ pa}}{1,6 \times 10^9 \text{ pa}} = 0,0052306 \text{ pa}
$$

4.3.1.4. Grafik Hasil Konsentrasi Tegangan

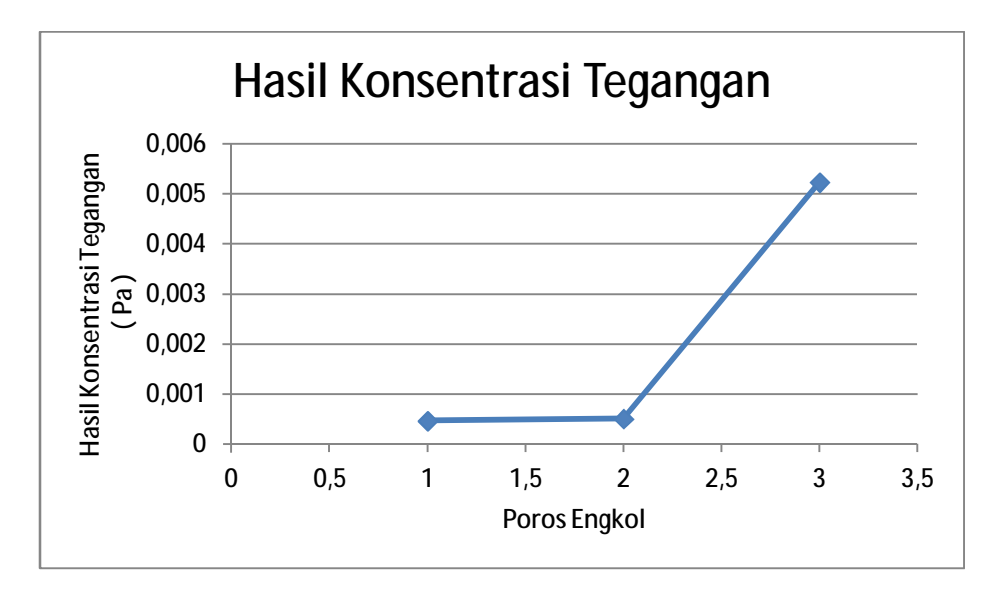

Gambar. 4.21. Grafik Hasil Konsentrasi Tegangan.

Pada grafik diatas poros engkol 1,2 dan 3 konsentrasi tegangan yang dihasilkan yaitu pada poros engkol 1 menghasilkan konsentrasi tegangan sebesar 0,00046876 pa, poros engkol 2 sebesar 0,00050876 pa dan poros engkol ketiga mengalami peningkatan yang signifikan sebesar 0,0052306 pa.

Dijelaskan juga didalam grafik bahwa poros engkol yang menghasilkan konsentrasi tegangan terendah adalah poros engkol 1, sedangkan poros engkol yang tertinggi adalah poros engkol 3. Hal ini terjadi karena pada poros engkol 3 menerima torsi tidak terlalu kecil dan tidak terlalu besar dan memiliki ukuran yang lebih pendek dibandingkan dengan poros engkol yang lain.

#### **BAB 5**

## **KESIMPULAN DAN SARAN**

## **5.1. Kesimpulan**

Dari hasil penelitian poros engkol dengan konsentrasi tegangan ini didapatkan beberapa kesimpulan yaitu :

1. Konsentrasi Tegangan yang didapat dari hasil perhitungan antara poros engkol 1,2 dan 3 adalah sebagai berikut :

Konsentrasi tegangan pada poros engkol 1 dengan panjang 890 mm dan beban 124,2 N sebesar 0,00046876 pa..

Konsentrasi tegangan pada poros engkol 2 dengan panjang 900 mm dan beban 269,66 N sebesar 0,00050876 pa.

Konsentrasi tegangan pada poros engkol 3 dengan panjang 660 mm dan beban 135 N sebesar 0,0052306 pa.

- 2. Dari hasil nilai konsentrasi tegangan yang diperoleh, dapat ditarik kesimpulan yang mendalam bahwa ukuran panjang poros engkol sangat berpengaruh dalam terjadinya konsentrasi tegangan, karna dalam pembagian tegangan stressnya harus merata pada saat poros engkol menerima beban torsi. Sehingga diperlukan adanya material tambahan/ material khusus dalam pembuatan poros engkol tersebut untuk mengurangi resiko patahnya poros engkol.
- 3. Dari ke 3 poros engkol tersebut yang paling baik digunakan dalam pengangkutan adalah poros engkol 2 yang memiliki nilai konsentrasi

59

tegangan yang tidak terlalu besar dan tidak terlalu kecil, tetapi memiliki torsi yang besar.

# **5.2. Saran**

- 1. Penulis menyarankan agar ada perubahan dalam nilai torsi yang ada, baik berupa peningkatan nilai torsi ataupun penurunan nilai torsi dari standart yang ada..
- 2. Untuk penelitian analisa numerik selanjutnya diharapkan melakukan penambahan jenis pengujiannya, yaitu pengujian dinamis.
- 3. Selanjutnya mengenai *sketch* penggambaran dapat dilakukan menggunakan *software solidwork*.

## **DAFTAR PUSTAKA**

- F. Jimenez Espadaror, J. Becerra Villanueva, M. Torres Garcia, 2009, Analisa Kegagalan Crankshaft Generator Diesel.
- Becerra J, Jimenez, Torres M, Sanchez, Carvajal E., 2011. Analisa kegagalan poros engkol kompresor bolak – balik. Eng Fail Anal,18,735-746.
- Sularso, Kiyokatsu S. 1978. Dasar Perencanaan Dan Pemilihan Elemen Mesin, Jakarta. Pradnya Paramita.
- Montazersadgh, FH, Fatmi, A., 2007. Analisa Loads dan Stress Dinamis Crankshaft, Prosiding society of Automotive Engineers, SAE World Kongres, Detroit, Michigan hal. 1.
- Amstead.B.H, F.Osatawaid, P, I.Begeman.M, Djaprie.s, 1922, Teknologi Mekanika, Jilid 1, UI-Jakarta, Erlangga.
- James M. Gere, Stephen P. Timoshenko. 2000. Mekanika Bahan, Jilid 1 Edisi Keempat, Jakarta. Erlangga.
- Zairyou Shiken, Hajime Shudo, Uchidarokakuho. 1983. Matrial Testing.
- Center, E. D. Structural and Analysis By FEM Using Ansyss. School of Mechanical Science, PSG Collage of Technology.
- F, D. J. 1991. Experimental Stress Analysis. Tokyo.: McGradaw-Hill.
- Kane, J., 2015. Contenporary Crankshaft Design. Race Engine Technology Magazine (33):1-14.
- Willycar, 2014. Fungsi dan Cara Kerja Crankshaft/ Poros Engkol.
- Fonte M, Freitas M. Marine main engine crankshaft failure analysis: a case Study. Eng Fail Anal 2009:16(6):1940-7.
- Yu Z, Xu X. Failure analysis of a diesel engine crankshaft. Eng Fail Anal 2005;12:487-95.

hima-tl.ppns.ac.id > Materi Kuliah.

<https://www.bisaotomotif.com> > 2015/11.

## **DAFTAR RIWAYAT HIDUP**

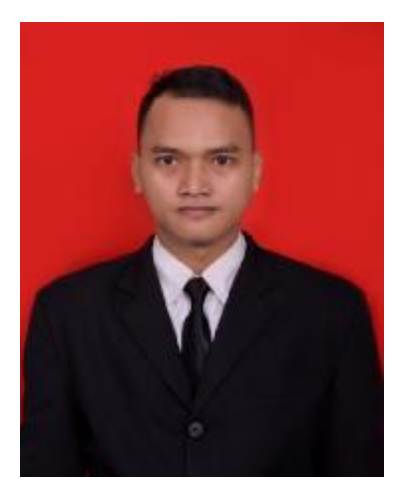

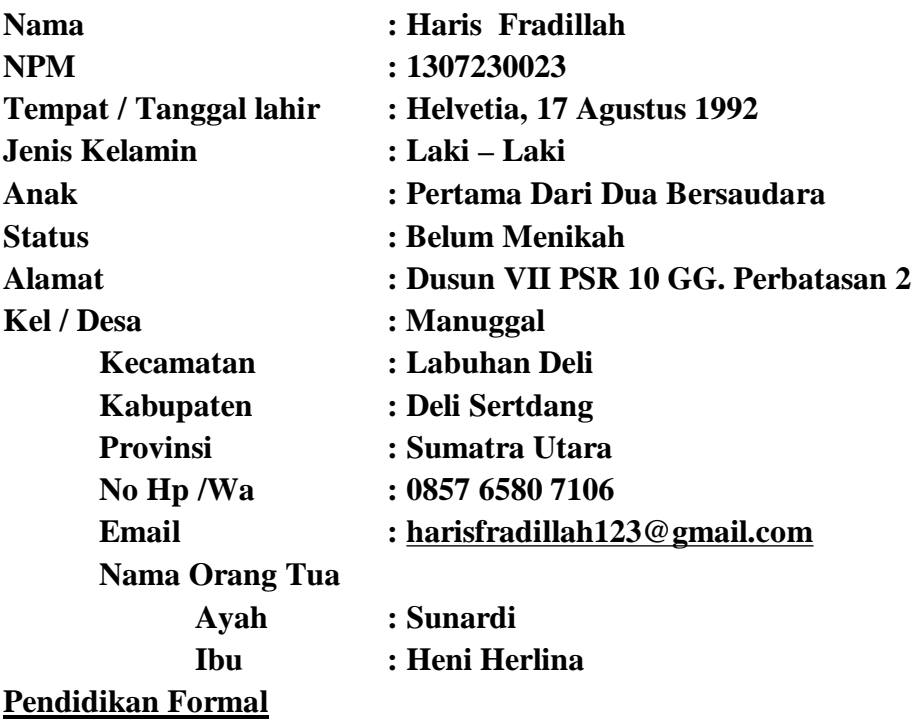

**1998 – 2004 : SD Swasta PAB 29** 

**2004 – 2007 : SMP Negeri 43 Medan** 

- **2007 – 2010 : SMK Teknologi PAB 1 Helvetia**
- **2013 – 2018 : Mengikuti Pendidikan S1 Program Studi Teknik Mesin Fakultas Teknik Universitas Muhammadiyah Sumatra Utara**